# Veritas™ Dynamic Multi-Pathing Installation Guide

Solaris

5.1 Service Pack 1

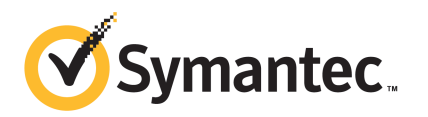

## Veritas Dynamic Multi-Pathing Installation Guide

The software described in this book is furnished under a license agreement and may be used only in accordance with the terms of the agreement.

Product version: 5.1 SP1

Document version: 5.1SP1.1

#### Legal Notice

Copyright © 2010 Symantec Corporation. All rights reserved.

Symantec, the Symantec logo, Veritas, Veritas Storage Foundation, CommandCentral, NetBackup, Enterprise Vault, and LiveUpdate are trademarks or registered trademarks of Symantec corporation or its affiliates in the U.S. and other countries. Other names may be trademarks of their respective owners.

The product described in this document is distributed under licenses restricting its use, copying, distribution, and decompilation/reverse engineering. No part of this document may be reproduced in any form by any means without prior written authorization of Symantec Corporation and its licensors, if any.

THEDOCUMENTATIONISPROVIDED"ASIS"ANDALLEXPRESSORIMPLIEDCONDITIONS, REPRESENTATIONS AND WARRANTIES, INCLUDING ANY IMPLIED WARRANTY OF MERCHANTABILITY, FITNESS FOR A PARTICULAR PURPOSE OR NON-INFRINGEMENT, ARE DISCLAIMED, EXCEPT TO THE EXTENT THAT SUCH DISCLAIMERS ARE HELD TO BE LEGALLY INVALID. SYMANTEC CORPORATION SHALL NOT BE LIABLE FOR INCIDENTAL OR CONSEQUENTIAL DAMAGES IN CONNECTION WITH THE FURNISHING, PERFORMANCE, OR USE OF THIS DOCUMENTATION. THE INFORMATION CONTAINED IN THIS DOCUMENTATION IS SUBJECT TO CHANGE WITHOUT NOTICE.

The Licensed Software and Documentation are deemed to be commercial computer software as defined in FAR 12.212 and subject to restricted rights as defined in FAR Section 52.227-19 "Commercial Computer Software - Restricted Rights" and DFARS 227.7202, "Rights in Commercial Computer Software or Commercial Computer Software Documentation", as applicable, and any successor regulations. Any use, modification, reproduction release, performance, display or disclosure of the Licensed Software and Documentation by the U.S. Government shall be solely in accordance with the terms of this Agreement.

Symantec Corporation 350 Ellis Street Mountain View, CA 94043

<http://www.symantec.com>

## Technical Support

<span id="page-3-0"></span>Symantec Technical Support maintains support centers globally. Technical Support's primary role is to respond to specific queries about product features and functionality. The Technical Support group also creates content for our online Knowledge Base. The Technical Support group works collaboratively with the other functional areas within Symantec to answer your questions in a timely fashion. For example, the Technical Support group works with Product Engineering and Symantec Security Response to provide alerting services and virus definition updates.

Symantec's support offerings include the following:

- A range of support options that give you the flexibility to select the right amount of service for any size organization
- Telephone and/or Web-based support that provides rapid response and up-to-the-minute information
- Upgrade assurance that delivers software upgrades
- Global support purchased on a regional business hours or 24 hours a day, 7 days a week basis
- Premium service offerings that include Account Management Services

For information about Symantec's support offerings, you can visit our Web site at the following URL:

#### [www.symantec.com/business/support/index.jsp](http://www.symantec.com/business/support/index.jsp)

All support services will be delivered in accordance with your support agreement and the then-current enterprise technical support policy.

#### Contacting Technical Support

Customers with a current support agreement may access Technical Support information at the following URL:

#### [www.symantec.com/business/support/contact\\_techsupp\\_static.jsp](http://www.symantec.com/business/support/contact_techsupp_static.jsp)

Before contacting Technical Support, make sure you have satisfied the system requirements that are listed in your product documentation. Also, you should be at the computer on which the problem occurred, in case it is necessary to replicate the problem.

When you contact Technical Support, please have the following information available:

■ Product release level

- Hardware information
- Available memory, disk space, and NIC information
- Operating system
- Version and patch level
- Network topology
- Router, gateway, and IP address information
- Problem description:
	- Error messages and log files
	- Troubleshooting that was performed before contacting Symantec
	- Recent software configuration changes and network changes

#### Licensing and registration

If your Symantec product requires registration or a license key, access our technical support Web page at the following URL:

[www.symantec.com/business/support/](http://www.symantec.com/business/support/)

#### Customer service

Customer service information is available at the following URL:

[www.symantec.com/business/support/](http://www.symantec.com/business/support/)

Customer Service is available to assist with non-technical questions, such as the following types of issues:

- Questions regarding product licensing or serialization
- Product registration updates, such as address or name changes
- General product information (features, language availability, local dealers)
- Latest information about product updates and upgrades
- Information about upgrade assurance and support contracts
- Information about the Symantec Buying Programs
- Advice about Symantec's technical support options
- Nontechnical presales questions
- Issues that are related to CD-ROMs or manuals

#### Documentation

Product guides are available on the media in PDF format. Make sure that you are using the current version of the documentation.The document version appears on page 2 of each guide. The latest product documentation is available on the Symantec website.

#### <http://www.symantec.com/business/support/overview.jsp?pid=15107>

Your feedback on product documentation is important to us. Send suggestions for improvements and reports on errors or omissions. Include the title and document version (located on the second page), and chapter and section titles of the text on which you are reporting. Send feedback to:

[docs@symantec.com](mailto:docs@symantec.com)

#### About Symantec Connect

Symantec Connect is the peer-to-peer technical community site for Symantec's enterprise customers. Participants can connect and share information with other product users, including creating forum posts, articles, videos, downloads, blogs and suggesting ideas, as well as interact with Symantec product teams and Technical Support. Content is rated by the community, and members receive reward points for their contributions.

<http://www.symantec.com/connect/storage-management>

#### Support agreement resources

If you want to contact Symantec regarding an existing support agreement, please contact the support agreement administration team for your region as follows:

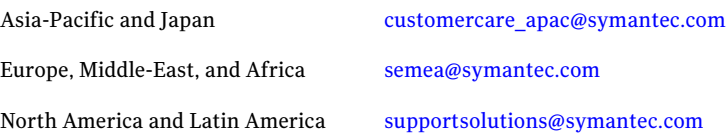

## **Contents**

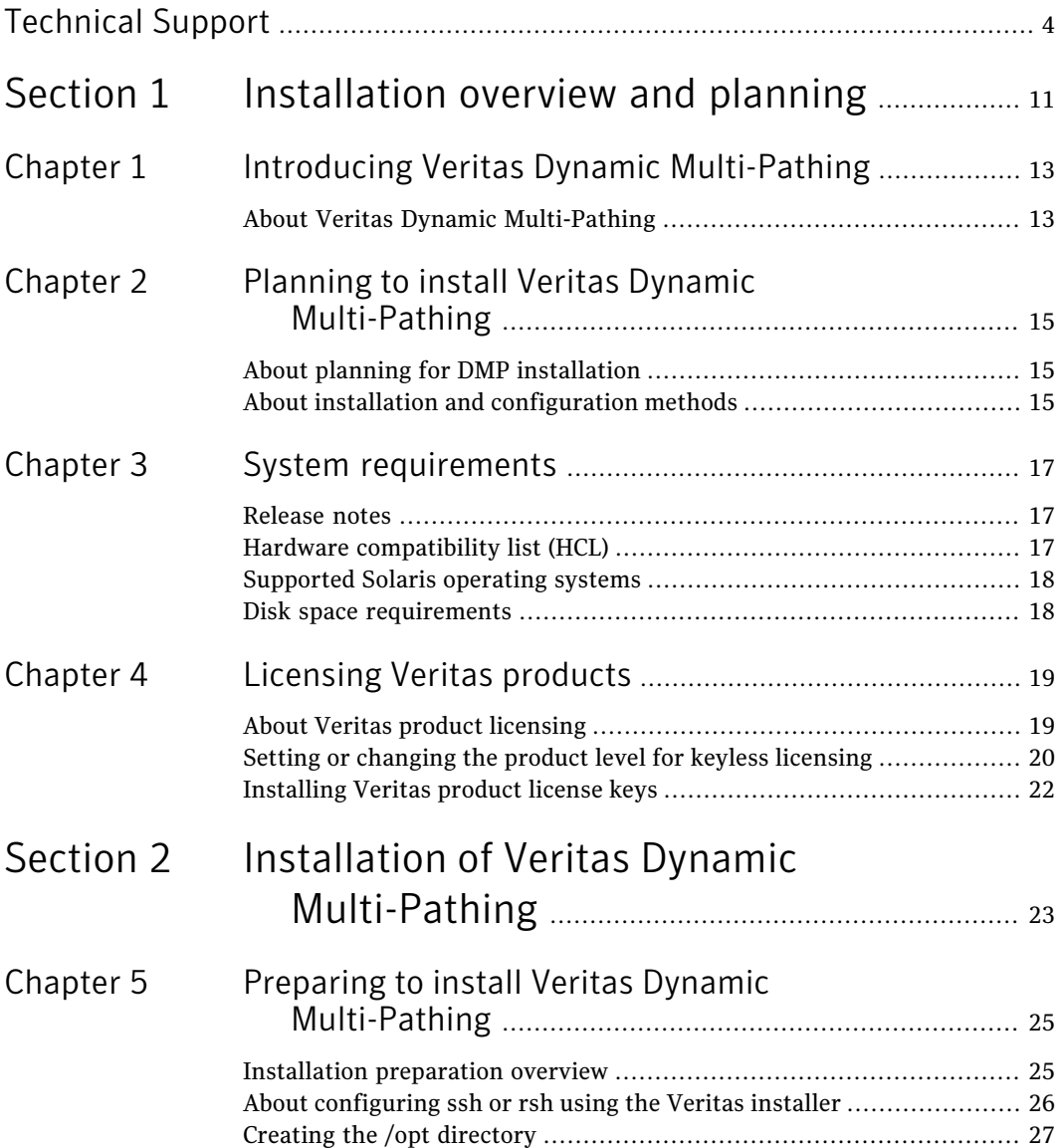

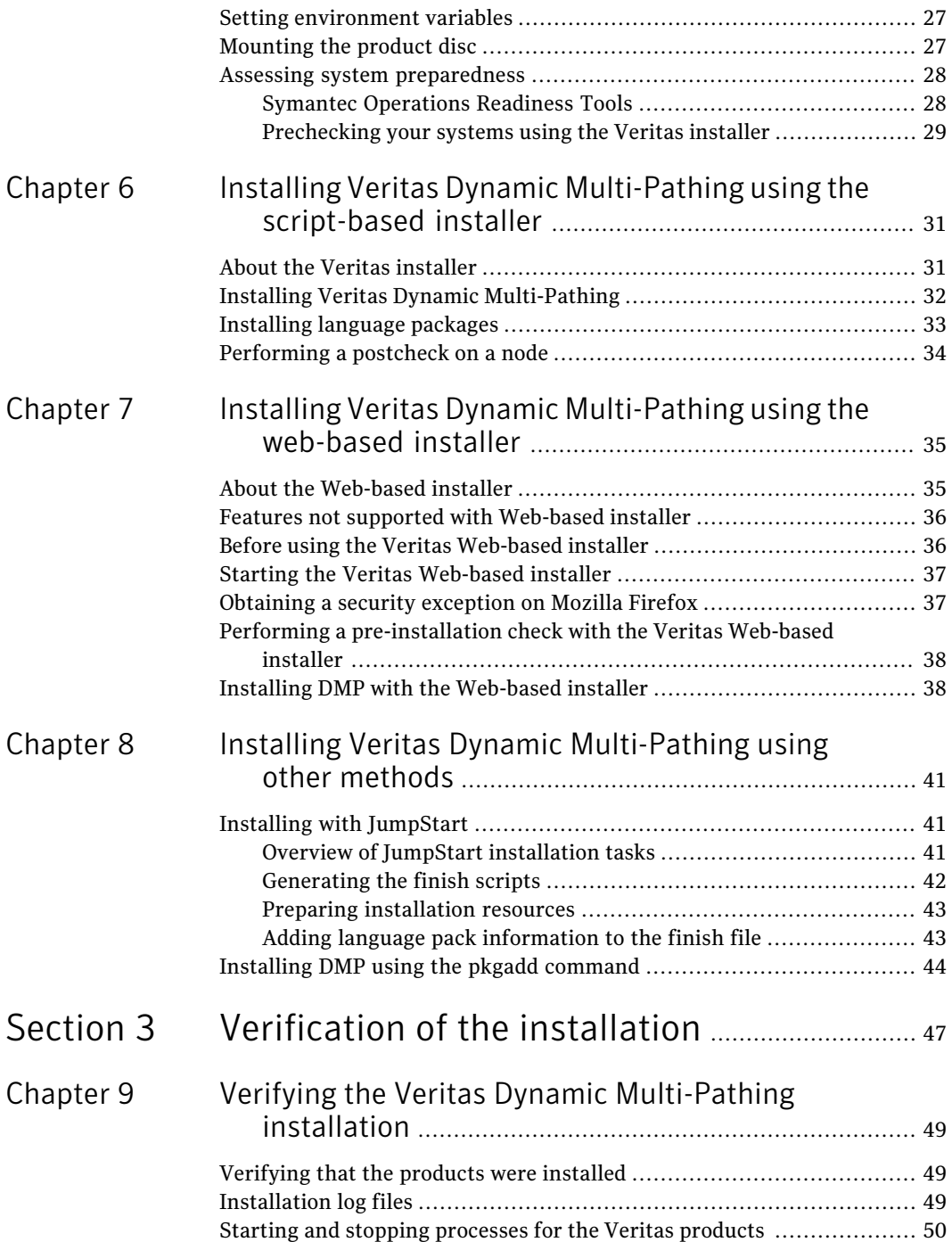

 $\overline{1}$ 

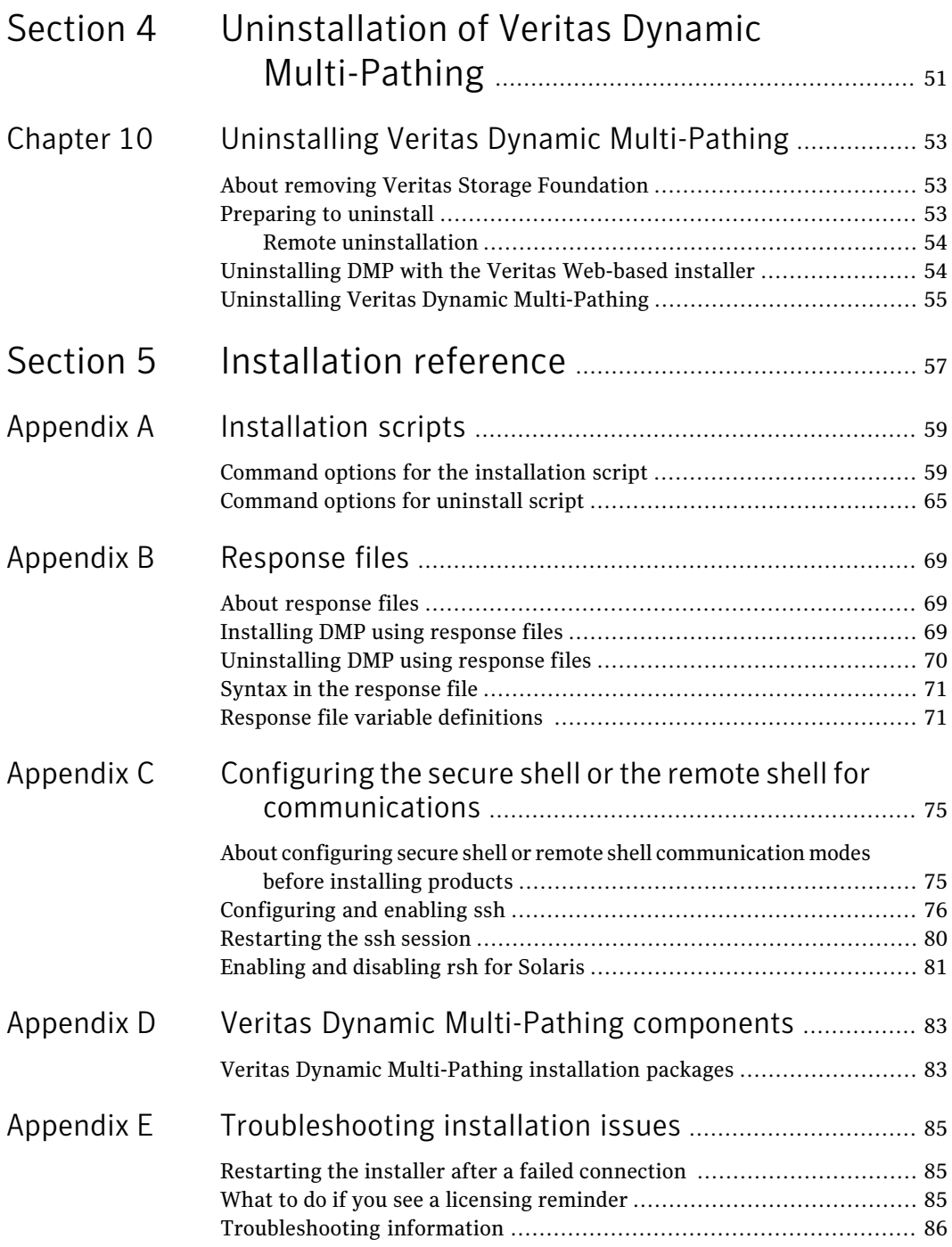

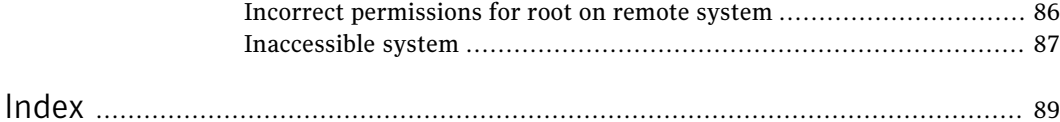

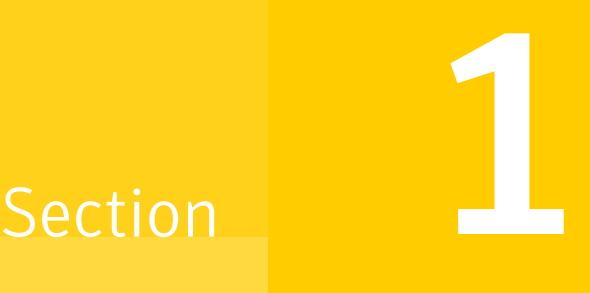

## <span id="page-10-0"></span>Installation overview and planning

- Chapter 1. Introducing Veritas Dynamic [Multi-Pathing](#page-12-0)
- Chapter 2. Planning to install Veritas Dynamic [Multi-Pathing](#page-14-0)
- Chapter 3. System [requirements](#page-16-0)
- Chapter 4. [Licensing](#page-18-0) Veritas products

## Chapter

# <span id="page-12-0"></span>Introducing Veritas Dynamic Multi-Pathing

<span id="page-12-1"></span>This chapter includes the following topics:

■ About Veritas Dynamic [Multi-Pathing](#page-12-1)

## About Veritas Dynamic Multi-Pathing

Veritas Dynamic Multi-Pathing (DMP) provides multi-pathing functionality for the operating system native devices configured on the system. DMP creates DMP metadevices (also known as DMP nodes) to represent all the device paths to the same physical LUN.

In previous Veritas releases, DMP was only available as a feature of Veritas Volume Manager (VxVM). DMP supported VxVM volumes on DMP metadevices, and Veritas File System (VxFS) file systems on those volumes.

This release extends DMP metadevices to support ZFS. You can create ZFS pools on DMP metadevices. DMP does not support migrating the root ZFS pool onto DMP.

In this release, Veritas Dynamic Multi-Pathing does not support Veritas File System (VxFS) on DMP devices.

Veritas Volume Manager (VxVM) volumes and disk groups can co-exist with ZFS pools, but each device can only support one of the types. If a disk has a VxVM label, then the disk is not available to ZFS. Similarly, if a disk is in use by ZFS, then the disk is not available to VxVM.

Introducing Veritas Dynamic Multi-Pathing About Veritas Dynamic Multi-Pathing 14

## Chapter

# <span id="page-14-0"></span>Planning to install Veritas Dynamic Multi-Pathing

This chapter includes the following topics:

- <span id="page-14-1"></span>■ About planning for DMP [installation](#page-14-1)
- About installation and [configuration](#page-14-2) methods

## About planning for DMP installation

Before you continue, make sure that you are using the current version of this guide. The latest documentation is available on the Symantec website.

<http://www.symantec.com/business/support/overview.jsp?pid=15107>

Document version: 5.1SP1.1.

This installation guide is designed for system administrators who already have a knowledge of basic UNIX system and network administration. Basic knowledge includes commands such as  $\tan \pi x$ ,  $m \times d$  is, and simple shell scripting. Also required is basic familiarity with the specific platform and operating system where DMP will be installed.

<span id="page-14-2"></span>Follow the preinstallation instructions if you are installing one of the Veritas Dynamic Multi-Pathing products by Symantec.

Several component products are bundled with each of these DMP products.

## About installation and configuration methods

You can install and configure DMP with Veritas installation programs or with native operating system methods.

Use one of the following methods to install and configure DMP:

- The Veritas product installer The installer displays a menu that simplifies the selection of installation options.
- The product-specific installation scripts

The installation scripts provide a command-line interface to install a specific product. The product-specific scripts enable you to specify some additional command-line options. Otherwise, installing with the installation script is identical to specifying DMP from the installer menu.

■ The Web-based Veritas installer

The installer provides an interface to manage the installation from a remote site using a standard Web browser.

In this release, there are some limitations in the Web-based installer. See "About the [Web-based](#page-34-1) installer" on page 35.

■ Silent installation with response files You can use any of the above options to generate a response file. You can then customize the response file for another system. Run the product installation script with the response file to install silently on one or more other systems. See "About [response](#page-68-1) files" on page 69.

■ JumpStart

You can use the Veritas product installer or the product-specific installation script to generate a Jumpstart script file. Use the generated script to install Veritas packages from your JumpStart server.

## Chapter

## <span id="page-16-0"></span>System requirements

This chapter includes the following topics:

- [Release](#page-16-1) notes
- Hardware [compatibility](#page-16-2) list (HCL)
- <span id="page-16-1"></span>■ [Supported](#page-17-0) Solaris operating systems
- Disk space [requirements](#page-17-1)

### Release notes

The *Release Notes* for each Veritas product contains last minute news and important details for each product, including updates to system requirements and supported software. Review the Release Notes for the latest information before you start installing the product.

<span id="page-16-2"></span>The product documentation is available on the Web at the following location:

[http://www.symantec.com/business/support/overview.jsp?pid=15107](http://www.symantec.com/business/support/index.jsp)

## Hardware compatibility list (HCL)

The hardware compatibility list contains information about supported hardware and is updated regularly. Before installing or upgrading Storage Foundation and High Availability Solutions products, review the current compatibility list to confirm the compatibility of your hardware and software.

For the latest information on supported hardware, visit the following URL:

<http://entsupport.symantec.com/docs/330441>

For information on specific HAsetup requirements, see the *Veritas Cluster Server Installation Guide*.

## Supported Solaris operating systems

<span id="page-17-0"></span>This release of the Veritas products is supported on the following Solaris operating systems:

■ Solaris 9 (32-bit and 64-bit, SPARC) with Update 7, 8, and 9 SymantecVirtualStore is only supported on Solaris 9 (SPARC Platform 64-bit).

Note: In the next major release, Veritas products will not support Solaris 9.

■ Solaris 10 (64-bit, SPARC or x86\_64) with Update 6, 7, 8, and 9 Solaris 10 (SPARC and x86\_64) with Update 9 requires VRTSvxvm patch 142629-08 (SPARC) or 142630-08 (x86\_64) Symantec VirtualStore is only supported on Solaris 10 (SPARC or X86 Platform 64-bit).

For the most up-to-date list of operating system patches, refer to the Release Notes for your product.

<span id="page-17-1"></span>For important updates regarding this release, review the Late-Breaking News TechNote on the Symantec Technical Support website:

<http://entsupport.symantec.com/docs/334829>

### Disk space requirements

Before installing any of the Veritas Storage Foundation products, confirm that your system has enough free disk space.

Use the "Perform a Preinstallation Check"  $(P)$  menu or the -precheck option of the product installer to determine whether there is sufficient space.

```
# ./installer -precheck
```
## Chapter

# <span id="page-18-0"></span>Licensing Veritas products

This chapter includes the following topics:

- About Veritas product [licensing](#page-18-1)
- <span id="page-18-1"></span>Setting or [changing](#page-19-0) the product level for keyless licensing
- [Installing](#page-21-0) Veritas product license keys

## About Veritas product licensing

You have the option to install Veritas products without a license key. Installation without a license does not eliminate the need to obtain a license. A software license is a legal instrument governing the usage or redistribution of copyright protected software. The administrator and company representatives must ensure that a server or cluster is entitled to the license levelfor the products installed. Symantec reserves the right to ensure entitlement and compliance through auditing.

If you encounter problems while licensing this product, visit the Symantec licensing support website.

#### [www.symantec.com/techsupp/](http://www.symantec.com/techsupp/)

The Veritas product installer prompts you to select one of the following licensing methods:

- Install a license key for the product and features that you want to install. When you purchase a Symantec product, you receive a License Key certificate. The certificate specifies the product keys and the number of product licenses purchased.
- Continue to install without a license key. The installer prompts for the product modes and options that you want to install, and then sets the required product level.

Within 60 days of choosing this option, you must install a valid license key corresponding to the license level entitled or continue with keyless licensing by managing the server or cluster with a management server. If you do not comply with the above terms, continuing to use the Veritas product is a violation of your end user license agreement, and results in warning messages. For more information about keyless licensing, see the following URL: <http://go.symantec.com/sfhakeyless>

If you upgrade to this release from a prior release of the Veritas software, the product installer does not change the license keys that are already installed. The existing license keys may not activate new features in this release.

If you upgrade with the product installer, or if you install or upgrade with a method other than the product installer, you must do one of the following to license the products:

■ Run the vxkeyless command to set the product level for the products you have purchased.This option also requires that you manage the server or cluster with a management server. See "Setting or changing the product level for keyless [licensing"](#page-19-0) on page 20.

See the vxkeyless (1m) manual page.

**■** Use the  $v_x$ licinst command to install a valid product license key for the products you have purchased. See ["Installing](#page-21-0) Veritas product license keys" on page 22.

See the  $v_x$ licinst $(1m)$  manual page.

You can also use the above options to change the product levels to another level that you are authorized to use. For example, you can add the replication option to the installed product. You must ensure that you have the appropriate license for the product level and options in use.

<span id="page-19-0"></span>Note: In order to change from one product group to another, you may need to perform additional steps.

## Setting or changing the product level for keyless licensing

The keyless licensing method uses product levels to determine the Veritas products and functionality that are licensed. In order to use keyless licensing, you must set up a Management Server to manage your systems.

For more information and to download the management server, see the following URL:

#### <http://go.symantec.com/vom>

When you set the product license level for the first time, you enable keyless licensing for that system. If you install with the product installer and select the keyless option, you are prompted to select the product and feature level that you want to license.

After you install, you can change product license levels at any time to reflect the products and functionality that you want to license. When you set a product level, you agree that you have the license for that functionality.

#### To set or change the product level

<span id="page-20-0"></span>1 View the current setting for the product level.

```
# vxkeyless -v display
```
2 View the possible settings for the product level.

```
# vxkeyless displayall
```
3 Set the desired product level.

```
# vxkeyless -q set prod_levels
```
where *prod levels* is a comma-separated list of keywords, as shown in step [2](#page-20-0)

If you want to remove keyless licensing and enter a key, you must clear the keyless licenses. Use the NONE keyword to clear all keys from the system.

Warning: Clearing the keys disables the Veritas products until you install a new key or set a new product level.

#### To clear the product license level

1 View the current setting for the product license level.

```
# vxkeyless [-v] display
```
2 If there are keyless licenses installed, remove all keyless licenses:

```
# vxkeyless [-q] set NONE
```
For more details on using the  $v_x$ keyless utility, see the  $v_x$ keyless (1m) manual page.

## Installing Veritas product license keys

<span id="page-21-0"></span>The VRTSvlic package enables product licensing. After the VRTSvlic is installed, the following commands and their manual pages are available on the system:

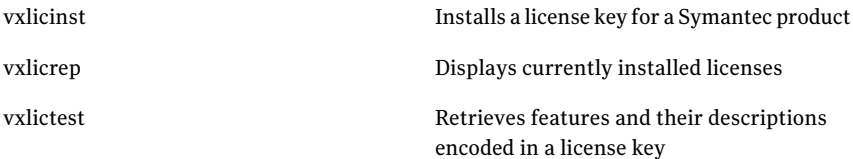

Even though other products are included on the enclosed software discs, you can only use the Symantec software products for which you have purchased a license

#### To install a new license

- ◆ Run the following commands. In a cluster environment, run the commands on each node in the cluster:
	- # **cd /opt/VRTS/bin**
	- # **./vxlicinst -k xxxx-xxxx-xxxx-xxxx-xxxx-xxx**

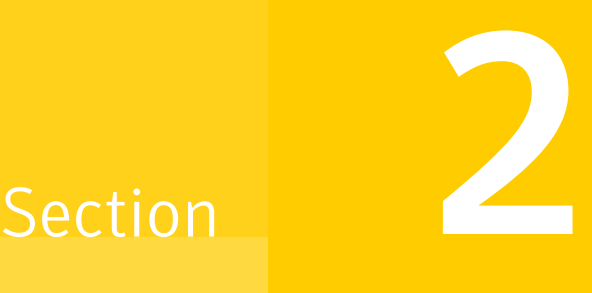

## <span id="page-22-0"></span>Installation of Veritas Dynamic Multi-Pathing

- Chapter 5. Preparing to install Veritas Dynamic [Multi-Pathing](#page-24-0)
- Chapter 6. Installing Veritas Dynamic [Multi-Pathing](#page-30-0) using the script-based [installer](#page-30-0)
- Chapter 7. Installing Veritas Dynamic [Multi-Pathing](#page-34-0) using the web-based [installer](#page-34-0)
- Chapter 8. Installing Veritas Dynamic [Multi-Pathing](#page-40-0) using other methods

# <span id="page-24-0"></span>Preparing to install Veritas Dynamic Multi-Pathing

This chapter includes the following topics:

- Installation [preparation](#page-24-1) overview
- About [configuring](#page-25-0) ssh or rsh using the Veritas installer
- Creating the /opt [directory](#page-26-0)
- Setting [environment](#page-26-1) variables
- <span id="page-24-1"></span>[Mounting](#page-26-2) the product disc
- Assessing system [preparedness](#page-27-0)

## Installation preparation overview

<span id="page-24-2"></span>[Table](#page-24-2) 5-1 provides an overview of an installation using the product installer.

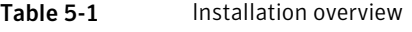

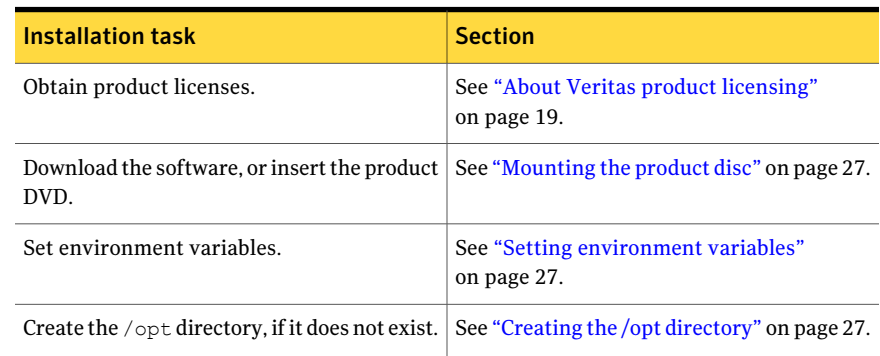

| <b>Installation task</b>                                                      | <b>Section</b>                                                                                                    |  |
|-------------------------------------------------------------------------------|----------------------------------------------------------------------------------------------------|--|
| Configure the secure shell (ssh) on all nodes.                                | See "About configuring secure shell or<br>remote shell communication modes before<br>installing products" on page 75. |  |
| Verify that hardware, software, and<br>operating system requirements are met. | See "Supported Solaris operating systems"<br>on page 18.                                                              |  |
|                                                                               | See "Release notes" on page 17.                                                                                       |  |
| Check that sufficient disk space is available.                                | See "Disk space requirements" on page 18.                                                                             |  |
| Use the installer to install the products.                                    | See "About the Veritas installer" on page 31.                                                                         |  |

Table 5-1 **Installation overview** (continued)

## About configuring ssh or rsh using the Veritas installer

<span id="page-25-0"></span>The installer can configure passwordless secure shell (ssh) or remote shell (rsh) communications among systems. The installer uses the ssh or rsh daemon that comes bundled with the operating system. During an installation, you choose the communication method that you want to use. You then provide the installer with the superuser passwords for the systems where you plan to install. The ssh or rsh communication among the systems is removed when the installation process completes, unless the installation abruptly terminates. If installation terminated abruptly, use the installation script's -comcleanup option to remove the ssh or rsh configuration from the systems.

In mostinstallation, configuration, upgrade (where necessary), and uninstallation scenarios, the installer can configure ssh or rsh on the target systems. In the following scenarios, you need to set up ssh or rsh manually:

- When the root broker is outside of the cluster that you plan to configure.
- When you add new nodes to an existing cluster.
- When the nodes are in a sub-cluster during a phased upgrade.
- When you perform installer sessions using a response file.

See "About configuring secure shell or remote shell [communication](#page-74-1) modes before installing [products"](#page-74-1) on page 75.

## Creating the /opt directory

<span id="page-26-0"></span>The directory  $\sqrt{\rho}$  must exist, be writable and must not be a symbolic link.

<span id="page-26-1"></span>If you are upgrading, you cannot have a symbolic link from  $\sqrt{\mathrm{opt}}$  to an unconverted volume. If you do have a symbolic link to an unconverted volume, the symbolic link will not function during the upgrade and items in  $\sqrt{\det M}$  not be installed.

## Setting environment variables

Most of the commands used in the installation are in the /sbin or /usr/sbin directory. Add these directories to your PATH environment variable as necessary.

After installation, DMP commands are in  $\sqrt{\text{opt}/\text{VRTS}/\text{bin}}$ . DMP manual pages are stored in /opt/VRTS/man.

Add the following directories to your PATH and MANPATH environment variable:

- If you are using Bourne or Korn shell (sh or ksh), enter the following:
	- \$ **PATH=\$PATH:/usr/sbin:/opt/VRTS/bin**
	- \$ **MANPATH=/usr/share/man:/opt/VRTS/man:\$MANPATH**
	- \$ **export PATH MANPATH**
- <span id="page-26-2"></span>**If you are using a C shell (csh or tcsh), enter the following:** 
	- % **set path = ( \$path /usr/sbin /opt/VRTS/bin )**
	- % **setenv MANPATH /usr/share/man:/opt/VRTS/man:\$MANPATH**

### Mounting the product disc

You must have superuser (root) privileges to load the DMP software.

#### To mount the product disc

1 Log in as superuser on a system where you want to install DMP.

The system from which you install DMP need not be part of the cluster. The systems must be in the same subnet.

2 Insert the product disc into a DVD drive that is connected to your system.

- 3 If Solaris volume management software is running on your system, the software disc automatically mounts as /cdrom/cdrom0.
- 4 If Solaris volume management software is not available to mount the DVD, you must mount it manually. After you insert the software disc, enter:

# **mount -F hsfs -o ro /dev/dsk/c0t6d0s2 /cdrom**

<span id="page-27-0"></span>Where c0t6d0s2 is the default address for the disc drive.

### Assessing system preparedness

Symantec provides the following tools for assessing your system, to ensure that the system meets the requirements for installing Veritas Dynamic Multi-Pathing 5.1SP1.

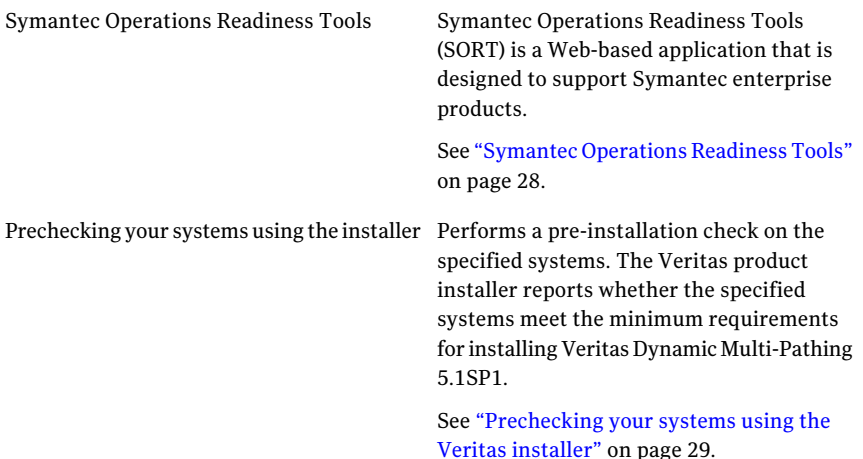

#### Symantec Operations Readiness Tools

<span id="page-27-1"></span>Symantec™ Operations Readiness Tools (SORT) is a set of Web-based tools that supports Symantec enterprise products. SORT increases operational efficiency and helps improve application availability.

Among its broad set of features, SORT provides patches, patch notifications, and documentation for Symantec enterprise products.

To access SORT, go to:

<http://sort.symantec.com>

### Prechecking your systems using the Veritas installer

<span id="page-28-0"></span>The script-based and Web-based installer's precheck option checks for the following:

- Recommended swap space for installation
- Recommended memory sizes on target systems for Veritas programs for best performance
- Required operating system versions

#### To use the precheck option

- 1 Start the script-based or Web-based installer.
- 2 Select the precheck option:
	- From the Web-based installer, select the **Performa Pre-Installation Check** from the Task pull-down menu.
	- In the script-based installer, from root on the system where you want to perform the check, start the installer.
		- # **./installer**

In the Task Menu, press the p key to start the precheck.

3 Review the output and make the changes that the installer recommends.

Preparing to install Veritas Dynamic Multi-Pathing Assessing system preparedness 30

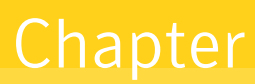

# <span id="page-30-0"></span>Installing Veritas Dynamic Multi-Pathing using the script-based installer

This chapter includes the following topics:

- About the Veritas [installer](#page-30-1)
- **Installing Veritas Dynamic [Multi-Pathing](#page-31-0)**
- <span id="page-30-1"></span>[Installing](#page-32-0) language packages
- [Performing](#page-33-0) a postcheck on a node

## About the Veritas installer

The installer also enables you to configure the product, verify preinstallation requirements, and view the product's description.

If you obtained a standalone Veritas product from an electronic download site, the single-product download files do not contain the general product installer. Use the product installation script to install the product.

At most points during the installation you can type the following characters for different actions:

- Use b (back) to return to a previous section of the installation procedure. The back feature of the installation scripts is context-sensitive, so it returns to the beginning of a grouped section of questions.
- **■** Use  $\text{Controll-c}$  to stop and exit the program if an installation procedure hangs. After a short delay, the script exits.
- Use  $\sigma$  to quit the installer.
- Use ? to display help information.
- Use the Enter button to accept a default response.

<span id="page-31-0"></span>Additional options are available for the installer.

## Installing Veritas Dynamic Multi-Pathing

Use the installer program to install Veritas Dynamic Multi-Pathing (DMP) on your system.

The following sample procedure installs DMP on a single system.

#### To install DMP

1 To install on multiple systems, set up the systems so that commands between systems execute without prompting for passwords or confirmations.

See "About configuring secure shell or remote shell [communication](#page-74-1) modes before installing [products"](#page-74-1) on page 75.

- 2 Load and mount the software disc.
- 3 Move to the top-level directory on the disc.
	- # **cd /cdrom/cdrom0**
- 4 From this directory,type the following command to install on the local system. Also use this command to install on remote systems provided that the secure shell (SSH) or remote shell (rsh) utilities are configured:

# **./installer**

- 5 Enter  $I$  to install and press the Return key.
- 6 When the list of available products is displayed, select **Veritas Dynamic Multi-Pathing**, enter the corresponding number, and press the Return key.
- 7 At the prompt, specify whether you accept the terms of the End User License Agreement (EULA). Press the return key to proceed.
- 8 Select one of the following installation options:
	- $\blacksquare$  A minimal installation installs packages for minimal functionality for the selected product.
	- A recommended installation installs the recommended DMP packages that provide complete functionality of the product.

Note that this option is the default.

- The display selection displays all packages and provides information about them. Note that the recommended installation installs the minimum and the recommended packages.
- 9 When the installer prompts you, indicate the systems where you want to install DMP. Enter one or more system names, separated by spaces.
- **10** The installer program verifies the system for installation. If the installer does not verify a system, fix the issue and return to the installer.

After the system checks complete, the installer displays a list of the packages to be installed. Press Return to continue with the installation.

- 11 The installer can configure remote shell or secure shell communications for you among systems, however each system needs to have rsh or SSH servers installed. You also need to provide the superuser passwords for the systems. Note that for security reasons, the installation program neither stores nor caches these passwords.
- 12 The installer program prompts you to choose a licensing method.

If you have a valid license key, select 1 and enter the license key at the prompt.

To install through keyless licensing, select 2.

Note: With the keyless license option, you must manage the systems with a management server.

For more information, go to the following Web site:

<http://go.symantec.com/sfhakeyless>

<span id="page-32-0"></span>13 The installer installs the product packages. Next, at the prompt, specify whether you want to send your installation information to Symantec.

Would you like to send the information about this installation to Symantec to help improve installation in the future? [y,n,q,?] (y) **y**

## Installing language packages

To install DMP in a language other than English, install the required language packages after installing the English packages.

#### To install the language packages on the server

- 1 Make sure the VEA Service is not running.
	- # **/opt/VRTS/bin/vxsvcctrl status** Current state of server : RUNNING
- 2 If the VEA Service is running, stop it by using the vxsvcctrl stop command.
	- # **/opt/VRTS/bin/vxsvcctrl stop**
- 3 Insertthe "Language" disc into the DVD-ROM or CD-ROM drive. With Solaris volume management software, the disc is automatically mounted as /cdrom/cdrom0.
- 4 Install the language packages using the install lp command.
	- # **cd /cdrom/cdrom0**
	- # **./install\_lp**
- <span id="page-33-0"></span>5 Restart the VEA Service.
	- # **/opt/VRTS/bin/vxsvcctrl start**

### Performing a postcheck on a node

The installer's postcheck command can help you to determine installation-related problems.

Note: This command option requires downtime for the system.

To run the postcheck command on a node

- Run the installer with the -postcheck option.
	- # ./installer -postcheck *system\_name*

The installer reports some errors or warnings if any processes or drivers do not start.

## Chapter

# <span id="page-34-0"></span>Installing Veritas Dynamic Multi-Pathing using the web-based installer

This chapter includes the following topics:

- About the [Web-based](#page-34-1) installer
- Features not supported with [Web-based](#page-35-0) installer
- Before using the Veritas [Web-based](#page-35-1) installer
- Starting the Veritas [Web-based](#page-36-0) installer
- <span id="page-34-1"></span>**[Obtaining](#page-36-1) a security exception on Mozilla Firefox**
- Performing a [pre-installation](#page-37-0) check with the Veritas Web-based installer
- Installing DMP with the [Web-based](#page-37-1) installer

## About the Web-based installer

Use the Web-based installer's interface to install Veritas products. The Web-based installer can perform most of the tasks that the script-based installer performs.

You use the webinstaller script to start and stop the Veritas XPortal Server xprtlwid process. The webinstaller script can also be used to check the status of the XPortal Server.

When the webinstaller script starts the xprtlwid process, the script displays a URL. Use this URL to access the Web-based installer from Internet Explorer or FireFox.

The Web installer creates log files whenever the Web installer is operating. While the installation processes are operating, the log files are located in a session-based directory under the  $/\text{var}/\text{tmp}$  directory. After the install process completes, the  $log$  files are located in the /opt/VRTS/install/logs directory. It is recommended that you keep the files for auditing, debugging, and for future use.

The location of the Veritas XPortal Server configuration file is /var/opt/webinstaller/xprtlwid.conf.

<span id="page-35-0"></span>See "Before using the Veritas [Web-based](#page-35-1) installer" on page 36.

See "Starting the Veritas [Web-based](#page-36-0) installer" on page 37.

## Features not supported with Web-based installer

In this release, the following features that can be performed using the script installer are not available in the Web-based installer:

- Configuring server-based I/O fencing
- <span id="page-35-1"></span>■ Configuring non-SCSI3 I/O fencing in virtual environments where SCSI3 is not supported
- Installing language packages

### Before using the Veritas Web-based installer

The Veritas Web-based installer requires the following configuration.

| <b>System</b>       | <b>Function</b>                                                                                                    | <b>Requirements</b>                                                                                                    |
|---------------------|----------------------------------------------------------------------------------------------------|----------------------------------------------------------------------------------------------------|
| Target system       | The systems where you plan to install<br>the Veritas products.                                                           | Must be a supported<br>platform for Veritas<br>Dynamic Multi-Pathing<br>5.1SP1.                                                             |
| Installation server | The server where you start the<br>installation. The installation media is<br>accessible from the installation<br>server. | Must use the same<br>operating system as the<br>target systems and must<br>he at one of the<br>supported operating<br>system update levels. |

Table 7-1 Web-based installer requirements
| <b>System</b>         | <b>Function</b>                                                          | <b>Requirements</b>                                                                                   |
|-----------------------|--------------------------------------------------------------------------|----------------------------------------------------------------------------------------------------|
| Administrative system | The system where you run the Web<br>browser to perform the installation. | Must have a Web<br>browser.<br>Supported browsers:<br>Internet Explorer 6.<br>7, and 8<br>Firefox 3.x |

Table 7-1 Web-based installer requirements *(continued)*

# Starting the Veritas Web-based installer

<span id="page-36-0"></span>This section describes starting the Veritas Web-based installer.

### To start the Web-based installer

1 Start the Veritas XPortal Server process  $\frac{x}{p}$ rtlwid, on the installation server:

```
# ./webinstaller start
```
The webinstaller script displays a URL. Note this URL.

Note: If you do not see the URL, run the command again.

- 2 On the administrative server, start the Web browser.
- 3 Navigate to the URL that the script displayed.
- 4 The browser may display the following message:

Secure Connection Failed

Obtain a security exception for your browser.

5 When prompted, enter  $_{\text{root}}$  and root's password of the installation server.

# Obtaining a security exception on Mozilla Firefox

You may need to get a security exception on Mozilla Firefox.

To obtain a security exception

- 1 Click **Or you can add an exception** link.
- 2 Click **Add Exception** button.
- 3 Click **Get Certificate** button.
- 4 Uncheck **Permanently Store this exception checkbox (recommended)**.
- 5 Click **Confirm Security Exception** button.
- <span id="page-37-0"></span>6 Enter root in User Name field and root password of the web server in the Password field.

# Performing a pre-installation check with the Veritas Web-based installer

This section describes performing a pre-installation check with the Veritas Web-based installer.

### To perform a pre-installation check

1 Start the Web-based installer.

See "Starting the Veritas [Web-based](#page-36-0) installer" on page 37.

- 2 On the Select a task and a product page, select **Perform a Pre-installation Check** from the **Task** drop-down list.
- 3 Select the product from the **Product** drop-down list, and click **Next**.
- 4 Indicate the systems on which to perform the precheck. Enter one or more system names, separated by spaces. Click **Validate**.
- 5 The installer performs the precheck and displays the results.
- 6 Click **Finish**. The installer prompts you for another task.

## Installing DMP with the Web-based installer

This section describes installing DMP with the Veritas Web-based installer.

#### To install DMP using the Web-based installer

- 1 Perform preliminary steps. See "Performing a [pre-installation](#page-37-0) check with the Veritas [Web-based](#page-37-0) installer" on page 38.
- 2 Start the Web-based installer.

See "Starting the Veritas [Web-based](#page-36-0) installer" on page 37.

- 3 Select **Install a Product**from the **Task** drop-down list.
- 4 Select **VeritasDynamicMulti-Pathing** from the Product drop-down list, and click Next.
- 5 On the License agreement page, read the End User License Agreement (EULA). To continue, select **Yes, I agree** and click **Next**.
- 6 Choose minimal or recommended packages. Click **Next**.
- 7 Indicate the systems where you want to install. Separate multiple system names with spaces. Click **Validate**.
- 8 If you have not yet configured a communication mode among systems, you have the option to let the installer configure ssh or rsh. If you choose to allow this configuration, select the communication mode and provide the superuser passwords for the systems.
- 9 After the validation completes successfully, click **Next** to install DMP on the selected system.
- 10 After the installation completes, you must choose your licensing method. On the license page, select one of the following tabs:
	- Keyless licensing

Note: The keyless license option enables you to install without entering a key. However, in order to ensure compliance you must manage the systems with a management server.

For more information, go to the following website:

<http://go.symantec.com/sfhakeyless>

### Click **Register**.

- Enter license key If you have a valid license key, select this tab. Enter the license key for each system. Click **Register**.
- 11 After the product is registered, reboot the systems if prompted.

For information about migrating your data volumes to DMP devices, refer to the *Veritas Dynamic Multi-Pathing Administrator's Guide*.

12 Select the checkbox to specify whether you want to send your installation information to Symantec.

Would you like to send the information about this installation to Symantec to help improve installation in the future?

Click **Finish**.

Installing Veritas Dynamic Multi-Pathing using the web-based installer Installing DMP with the Web-based installer 40

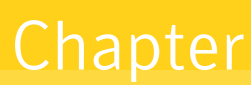

# Installing Veritas Dynamic Multi-Pathing using other methods

This chapter includes the following topics:

- <span id="page-40-0"></span>■ Installing with [JumpStart](#page-40-0)
- Installing DMP using the pkgadd [command](#page-43-0)

# Installing with JumpStart

These JumpStart instructions assume a working knowledge of JumpStart. See the JumpStart documentation that came with your operating system for details on using JumpStart. Only fresh installations of DMP are supported using JumpStart. Upgrading is not supported. The following procedure assumes a stand-alone configuration.

For the language pack, you can use JumpStart to install packages. You add the language packages in the script, and put those files in the JumpStart server directory.

### Overview of JumpStart installation tasks

Review the summary of tasks before you perform the JumpStart installation.

### Summary of tasks

- 1 Add a client (register to the JumpStart server). See the JumpStart documentation that came with your operating system for details.
- 2 Read the JumpStart installation instructions.
- 3 Generate the finish scripts.
- 4 Prepare shared storage installation resources.
- 5 Modify the rules file for JumpStart.

See the JumpStart documentation that came with your operating system for details.

- 6 Run the installer command from the disc or from directory /opt/VRTS/install directory to configure the Veritas software.
	- # **/opt/VRTS/install/installer -configure**
- 7 Install the operating system using the JumpStart server.

### Generating the finish scripts

<span id="page-41-0"></span>Perform these steps to generate the finish script to install DMP.

### To generate the script

1 Run the product installer program to generate the scripts.

install*prod* -jumpstart *directory\_to\_generate\_scripts*

Where *prod* is the product's installation command, and *directory\_to\_generate\_scripts* is where you want to put the scripts.

For example:

```
# ./installdmp -jumpstart /js_scripts
```
2 JumpStart finish scripts, installer scripts, and encapsulation scripts are generated in the directory you specified in step [1.](#page-41-0) Output resembles:

```
The finish scripts for DMP51 is generated at /js scripts/
jumpstart_51.fin
The installer script to configure DMP is generated at
/js_scripts/
installdmp
The installer script to uninstall DMP is generated at
/js_scripts/
uninstalldmp
```
### Preparing installation resources

Prepare resources for the JumpStart installation.

### To prepare the resources

1 Copy the contents of the installation disc to the shared storage.

# **cd /cdrom/cdrom0** # **cp -r \*** *BUILDSRC*

2 Generate the response file with the list of packages.

```
# cd BUILDSRC/pkgs/
# pkgask -r package_name.response -d /BUILDSRC/pkgs/packages_name.pkg
```
3 Create the adminfile file under *BUILDSRC*/pkgs/ directory.

```
mail=
instance=overwrite
partial=nocheck
runlevel=quit
idepend=quit
rdepend=nocheck
space=quit
setuid=nocheck
conflict=nocheck
action=nocheck
basedir=default
```
4 To configure or uninstall from /opt/VRTS/install, copy the install and uninstall scripts to *BUILDSRC*. You need to configure and uninstallfrom disc otherwise.

### Adding language pack information to the finish file

To add the language pack information to the finish file, perform the following procedure.

#### To add the language pack information to the finish file

- 1 For the language pack, copy the language packages from the language pack installation disc to the shared storage.
	- # **cd /cdrom/cdrom0/pkgs** # **cp -r \*** *BUILDSRC***/pkgs**
- 2 In the finish script, copy the product package information and replace the product packages with language packages.
- 3 In the finish script, copy the product patch information, and replace the product patch with language patches.
- 4 The finish script resembles:

```
. . .
for PKG in product_packages
do
done...
for PATCH in product_patches
do
...
done...
for PKG in language_packages
do
...
done. . .
for PATCH in language_patches
do
...
done
```
# Installing DMP using the pkgadd command

<span id="page-43-0"></span>On Solaris 10, the packages must be installed while in the global zone.

This procedure describes how to install the software on a stand-alone host. The system can be converted later to a Storage Foundation Manager managed host.

For information about obtaining and installing the SF Manager, refer to the*Veritas Storage Foundation Manager Installation Guide*.

#### To install DMP using the pkgadd command

1 Mount the software disc.

See ["Mounting](#page-26-0) the product disc" on page 27.

- 2 Copy the supplied VRTS<sup>\*</sup> files from the installation media to a temporary location. Modify them if needed.
	- # **cp /cdrom/cdrom0/pkgs/VRTS\* \ /tmp/pkgs**
- 3 Create the admin file in the current directory. Specify the -a *adminfile* option when you use the pkgadd command:

```
mail=
instance=overwrite
partial=nocheck
runlevel=quit
idepend=quit
rdepend=nocheck
space=quit
setuid=nocheck
conflict=nocheck
action=nocheck
basedir=default
```
- <span id="page-44-0"></span>4 Use the product-specific install command with one of the following options to get a list of packages in the order to be installed:
	- minpkgs
	- recpkgs
	- allpkgs
- 5 Install the packages listed in step [4.](#page-44-0)
	- # **pkgadd -a** *adminfile* **-d /tmp/pkgs** *pkgname***.pkg**

On Solaris 10, these packages must be installed while in the global zone. If a package's pkginfo file contains the variable SUNW\_PKG\_ALLZONES set not equal to true, the  $-$ G option should additionally be specified to the pkgadd command.

6 Use the product-specific install command with one of the following options to get a list of patches in the order to be installed:

- 46 | Installing Veritas Dynamic Multi-Pathing using other methods Installing DMP using the pkgadd command
	- minpkgs
	- recpkgs
	- allpkgs
	- 7 Install the patches for Veritas Dynamic Multi-Pathing 5.1SP1 with the patchadd command.
		- # **patchadd** *patch-ID*
	- 8 Verify that the packages are installed:

# **pkginfo -l** *packagename*

- 9 If needed, start the VEA server:
	- # **/opt/VRTSob/bin/vxsvcctrl start**
- 10 Start the processes.

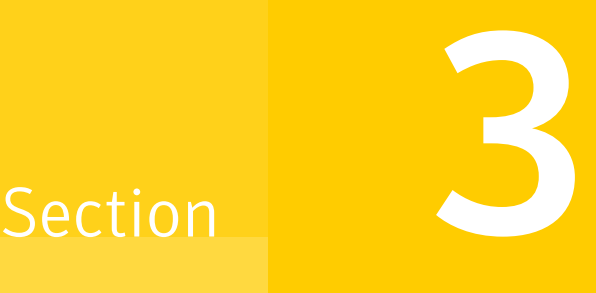

# Verification of the installation

■ Chapter 9. Verifying the Veritas Dynamic [Multi-Pathing](#page-48-0) installation

Chapter

# <span id="page-48-0"></span>Verifying the Veritas Dynamic Multi-Pathing installation

This chapter includes the following topics:

- [Verifying](#page-48-1) that the products were installed
- <span id="page-48-1"></span>**[Installation](#page-48-2) log files**
- Starting and stopping [processes](#page-49-0) for the Veritas products

# Verifying that the products were installed

Verify that the DMP products are installed.

Use the pkginfo command to check which packages have been installed.

<span id="page-48-2"></span># **pkginfo -l VRTSvlic** *package\_name package\_name* ...

See "Veritas Dynamic [Multi-Pathing](#page-82-0) installation packages" on page 83.

Use the following sections to further verify the product installation.

# Installation log files

The Veritas product installer or product installation script installdmp creates log files for auditing and debugging. After every product installation, configuration, or uninstall, the installer displays the name and location of the files. The files are located in the /opt/VRTS/install/logs directory. Symantec recommends that you keep the files for auditing, debugging, and future use.

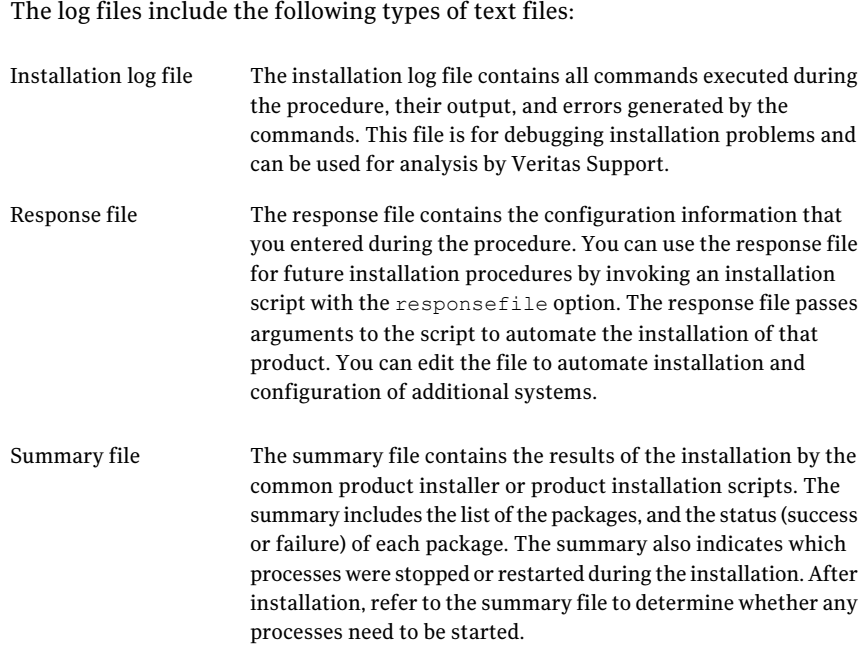

# <span id="page-49-0"></span>Starting and stopping processes for the Veritas products

After the installation and configuration is complete, the Veritas product installer starts the processes that are used by the installed products. You can use the product installer to stop or start the processes, if required.

### To stop the processes

◆ Use the -stop option to stop the product installation script.

For example, to stop the product's processes, enter the following command:

# **./installer -stop**

#### To start the processes

◆ Use the -start option to start the product installation script.

For example, to start the product's processes, enter the following command:

# **./installer -start**

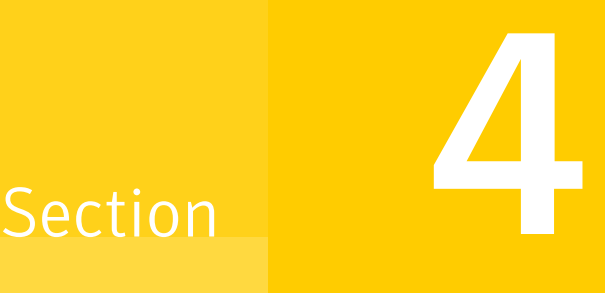

# Uninstallation of Veritas Dynamic Multi-Pathing

■ Chapter 10. Uninstalling Veritas Dynamic [Multi-Pathing](#page-52-0)

 $52 \mid$ 

Chapter

# <span id="page-52-0"></span>Uninstalling Veritas Dynamic Multi-Pathing

This chapter includes the following topics:

- About removing Veritas Storage [Foundation](#page-52-1)
- [Preparing](#page-52-2) to uninstall
- <span id="page-52-1"></span>[Uninstalling](#page-53-0) DMP with the Veritas Web-based installer
- Uninstalling Veritas Dynamic [Multi-Pathing](#page-54-0)

# About removing Veritas Storage Foundation

This section covers uninstallation requirements and steps to uninstall the Veritas software.

Only users with superuser privileges can uninstall Veritas Storage Foundation.

<span id="page-52-2"></span>Warning: Failure to follow the instructions in the following sections may result in unexpected behavior.

# Preparing to uninstall

Review the following removing the Veritas software.

### Remote uninstallation

You must configure remote communication to uninstall DMP on remote systems. In a High Availability environment, you must meet the prerequisites to uninstall on all nodes in the cluster at one time.

The following prerequisites are required for remote uninstallation:

- $\Box$  Communication protocols must exist between systems. By default, the uninstall scripts use ssh.
- You must be able to execute ssh or rsh commands as superuser on all systems.
- The ssh or rsh must be configured to operate without requests for passwords or passphrases.

<span id="page-53-0"></span>See "About configuring secure shell or remote shell [communication](#page-74-0) modes before installing [products"](#page-74-0) on page 75.

# UninstallingDMP with the Veritas Web-based installer

This section describes how to uninstall with the Veritas Web-based installer.

#### To uninstall DMP

- 1 Perform the required steps to save any data that you wish to preserve. For example, take back-ups of configuration files.
- 2 Start the Web-based installer.

See "Starting the Veritas [Web-based](#page-36-0) installer" on page 37.

- 3 On the Select a task and a product page, select **Uninstall a Product** from the Task drop-down list.
- 4 Select **VeritasDynamicMulti-Pathing** from the Product drop-down list, and click **Next**.
- 5 Indicate the systems on which to uninstall. Enter one or more system names, separated by spaces. Click **Validate**.
- 6 After the validation completes successfully, click **Next** to uninstall DMP on the selected system.
- 7 If there are any processes running on the target system, the installer stops the processes. Click **Next**.
- 8 After the installer stops the processes, the installer removes the products from the specified system.

Click **Next**.

- 9 After the uninstall completes, the installer displays the location of the summary, response, and log files. If required, view the files to confirm the status of the removal.
- <span id="page-54-0"></span>10 Click **Finish**.

The Web-based installer prompts you for another task.

# Uninstalling Veritas Dynamic Multi-Pathing

Use the following procedure to remove Veritas Dynamic Multi-Pathing (DMP).

#### To uninstall DMP

1 To uninstall from multiple systems, set up the systems so that commands between systems execute without prompting for passwords or confirmations.

See "About configuring secure shell or remote shell [communication](#page-74-0) modes before installing [products"](#page-74-0) on page 75.

- 2 On the system where you plan to remove DMP, move to the /opt/VRTS/install directory.
- 3 Run the uninstalldmp command.
	- # **./uninstalldmp**
- 4 When the installer prompts you, enter the names of each system where you want to uninstall DMP. Separate system names with spaces.
- 5 The installer program checks the systems. It then asks you if you want to stop DMP processes.

```
Do you want to stop DMP processes now? [y,n,q,?] (y)
```
If you respond yes, the processes are stopped and the packages are uninstalled.

6 After the uninstall completes, the installer displays the location of the summary, response, and log files. If required, view the files to confirm the status of the removal.

Uninstalling Veritas Dynamic Multi-Pathing Uninstalling Veritas Dynamic Multi-Pathing 56

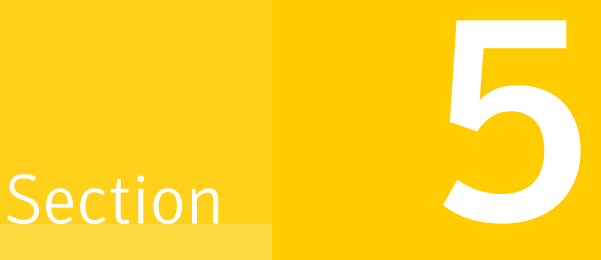

# Installation reference

- Appendix A. [Installation](#page-58-0) scripts
- [Appendix](#page-68-0) B. Response files
- Appendix C. [Configuring](#page-74-1) the secure shell or the remote shell for [communications](#page-74-1)
- Appendix D. Veritas Dynamic [Multi-Pathing](#page-82-1) components
- Appendix E. [Troubleshooting](#page-84-0) installation issues

# **Appendix**

# <span id="page-58-0"></span>Installation scripts

This appendix includes the following topics:

- <span id="page-58-1"></span>■ Command options for the [installation](#page-58-1) script
- [Command](#page-64-0) options for uninstall script

## Command options for the installation script

The installdmp command usage takes the following form:

```
installdmp [ system1 system2... ]
 [ -configure | -install | -license | -precheck
         | -requirements | -start | -stop | -uninstall
         | -upgrade | -postcheck ]
 [ -logpath log_path ]
 [ -responsefile response_file ]
 [ -tmppath tmp_path ]
 [ -hostfile hostfile_path ]
 [ -jumpstart jumpstart_path ]
 [ -keyfile ssh_key_file ]
[ -patchpath patch_path ]
 [ -pkgpath pkg_path ]
 [ -rootpath root_path ]
[ -rsh | -redirect | -installminpkgs | -installrecpkgs
        | -installallpkgs | -minpkgs | -recpkgs | -allpkgs
        | -listpatches | -pkgset | -copyinstallscripts
        | -pkginfo | -serial | -comcleanup | -makeresponsefile
        | -pkgtable | -ignorepatchreqs | -version | -nolic ]
```
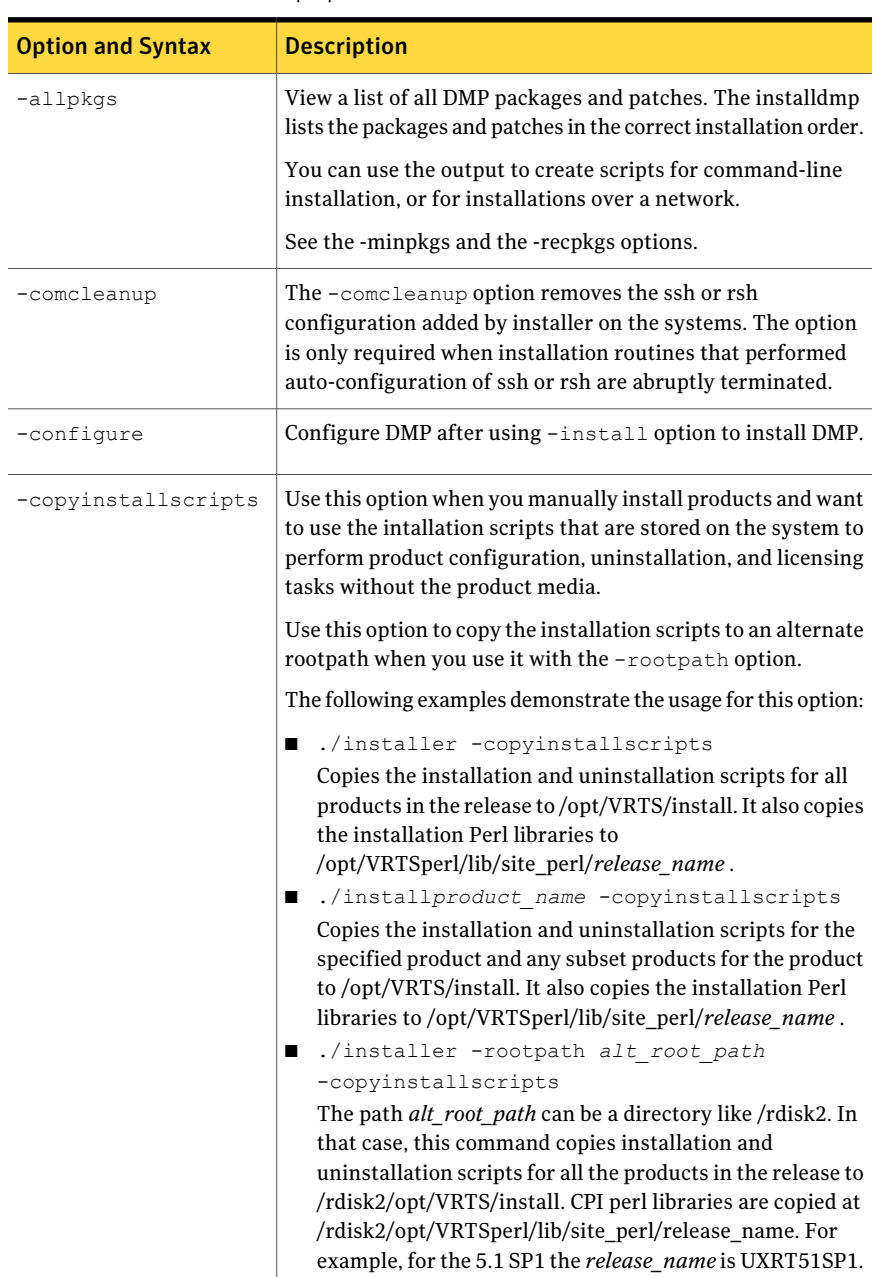

[Table](#page-59-0) A-1 lists the installdmp command options.

<span id="page-59-0"></span>Table A-1 installdmp options

| <b>Option and Syntax</b> | <b>Description</b>                                                                                                    |
|--------------------------|----------------------------------------------------------------------------------------------------|
| -hostfile                | Specifies the location of a file that contains the system names<br>for the installer.                                                                                                    |
| -ignorepatchreqs         | The-ignorepatchreqs option is used to allow installation<br>or upgrading even if the prerequisite packages or patches are<br>missed on the system.                                                                                  |
| -install                 | Install product packages on systems without configuring DMP.                                                                                                    |
| -installallpkgs          | Selects all the packages for installation.<br>See the -allpkgs option.                                                                                                    |
| -installminpkgs          | Selects the minimum packages for installation.<br>See the -minpkgs option.                                                                                                    |
| -installrecpkgs          | Selects the recommended packages for installation.<br>See the -recpkgs option.                                                                                                    |
| -jumpstart dir path      | Use this option to generate the finish scripts that the Solaris<br>JumpStart Server can use for Veritas products. The dir_path<br>indicates the path to an existing directory where the installer<br>must store the finish scripts. |
| -keyfile<br>ssh key file | Specifies a key file for SSH. The option passes $-i$<br>ssh key file with each SSH invocation.                                                                                                    |
| -license                 | Register or update product licenses on the specified systems.<br>This option is useful to replace a demo license.                                                                                                    |
| -listpatches             | The-listpatches option displays product patches in correct<br>installation order.                                                                                                    |
| -logpath log path        | Specifies that log_path, not /opt/VRTS/install/logs, is the<br>location where install log files, summary files, and response<br>files are saved.                                                                                    |
| -makeresponsefile        | Create a response file. This option only generates a response<br>file and does not install DMP.                                                                                                    |

Table A-1 installdmp options *(continued)*

| <b>Option and Syntax</b> | <b>Description</b>                                                                                                    |
|--------------------------|----------------------------------------------------------------------------------------------------|
| -minpkgs                 | View a list of the minimal packages and the patches that are<br>required for DMP. The installdmp lists the packages and<br>patches in the correct installation order. The list does not<br>include the optional packages. |
|                          | You can use the output to create scripts for command-line<br>installation, or for installations over a network.                                                                                                    |
|                          | See the -allpkgs and the -recpkgs options.                                                                                                    |
| -nolic                   | Allows installation of product packages without entering a<br>license key. Licensed features cannot be configured, started,<br>or used when this option is specified.                                                     |
| -osversion               | View the list of packages and patches that apply to the<br>specified Solaris version. Valid values are sol8, sol9, or<br>$s$ o $110$ .                                                                                    |
|                          | Use this option with one of the following options:                                                                                                    |
|                          | -allpkgs<br>п<br>-minpkgs<br>■<br>-recpkgs<br>п                                                                                                    |
|                          | -jumpstart<br>■                                                                                                    |
| -patchpath<br>patch path | Specifies that <i>patch_path</i> contains all patches that the<br>installdmp is about to install on all systems. The patch path<br>is the complete path of a directory.                                                   |
|                          | Note: You can use this option when you download recent<br>versions of patches.                                                                                                    |
| -pkginfo                 | Displays a list of packages in the order of installation in a<br>user-friendly format.                                                                                                    |
|                          | Use this option with one of the following options:                                                                                                    |
|                          | -allpkgs<br>п<br>If you do not specify an option, -allpkgs is used by default.<br>-minpkgs<br>П<br>-recpkgs<br>п                                                                                                    |
| -pkgpath pkg path        | Specifies that pkg_path contains all packages that the<br>installdmp is about to install on all systems. The pkg_path is<br>the complete path of a directory, usually NFS mounted.                                        |

Table A-1 installdmp options *(continued)*

| <b>Option and Syntax</b>       | <b>Description</b>                                                                                                    |
|--------------------------------|----------------------------------------------------------------------------------------------------|
| -pkgset                        | Discovers and lists the 5.1SP1 packages installed on the<br>systems that you specify.                                                                                                    |
| -pkgtable                      | Displays the DMP 5.1SP1 packages in the correct installation<br>order.                                                                                                    |
| -postcheck                     | Checks that the processes are running and other<br>post-installation checks.                                                                                                    |
| -precheck                      | Verify that systems meet the installation requirements before<br>proceeding with DMP installation.                                                                                                    |
|                                | Symantec recommends doing a precheck before you install<br>DMP.                                                                                                    |
| -recpkgs                       | View a list of the recommended packages and the patches that<br>are required for DMP. The installdmp lists the packages and<br>patches in the correct installation order. The list does not<br>include the optional packages. |
|                                | You can use the output to create scripts for command-line<br>installation, or for installations over a network.                                                                                                    |
|                                | See the -allpkgs and the -minpkgs options.                                                                                                    |
| -redirect                      | Specifies that the installer need not display the progress bar<br>details during the installation.                                                                                                    |
| -requirements                  | View a list of required operating system version, required<br>patches, file system space, and other system requirements to<br>install DMP.                                                                                    |
| -responsefile<br>response file | Perform automated DMP installation using the system and<br>the configuration information that is stored in a specified file<br>instead of prompting for information.                                                          |
|                                | The response file must be a full path name. You must edit the<br>response file to use it for subsequent installations. Variable<br>field definitions are defined within the file.                                             |
|                                | See "Installing DMP using response files" on page 69.                                                                                                    |
| -rootpath root path            | Specifies that root path is the root location for the installation<br>of all packages.                                                                                                    |
|                                | On Solaris, -rootpath passes -R root path to pkgadd<br>command.                                                                                                    |

Table A-1 installdmp options *(continued)*

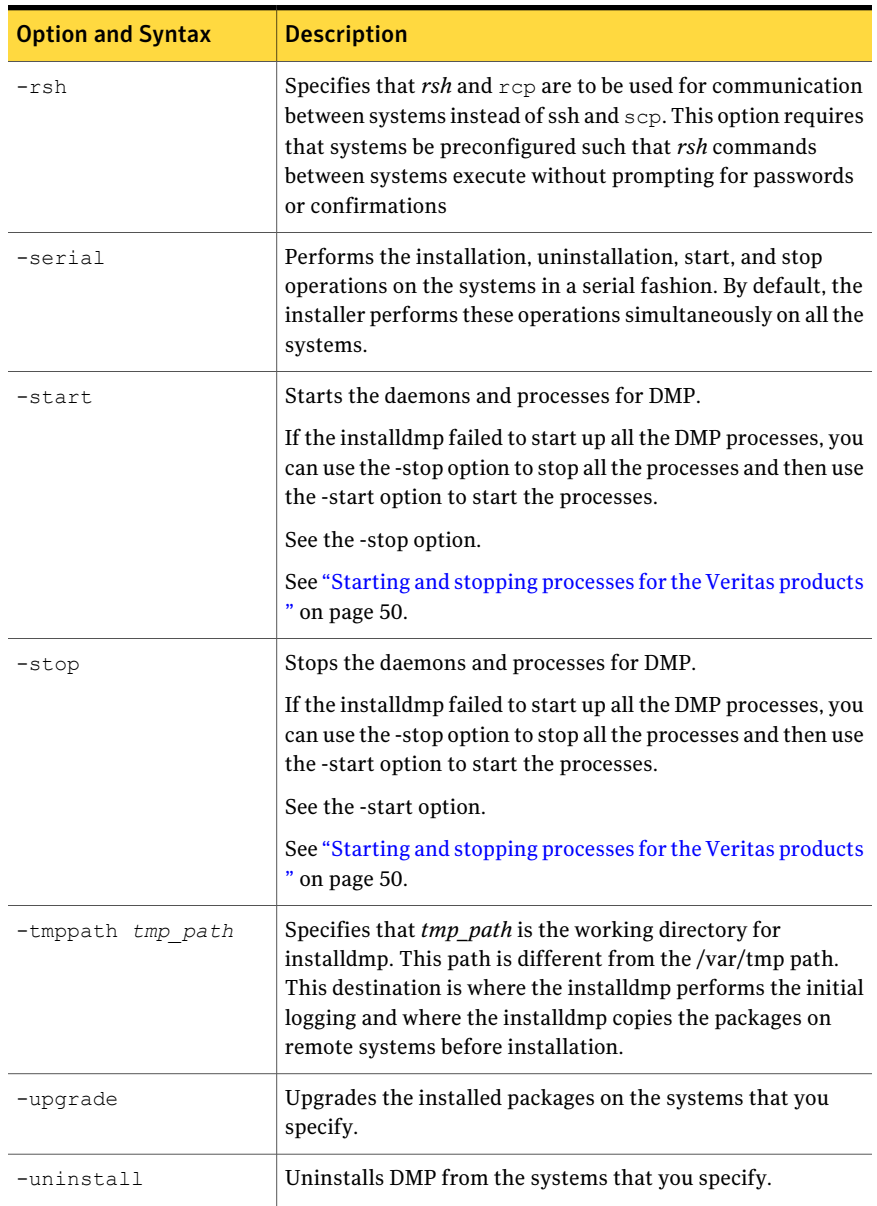

### Table A-1 installdmp options *(continued)*

| <b>Option and Syntax</b> | <b>Description</b>                                                                                                    |
|--------------------------|----------------------------------------------------------------------------------------------------|
| -version                 | Checks and reports the installed products and their versions.<br>Identifies the installed and missing packages and patches<br>where applicable for the product. Provides a summary that<br>includes the count of the installed and any missing packages<br>and patches where applicable. |

Table A-1 installdmp options *(continued)*

# Command options for uninstall script

<span id="page-64-0"></span>The uninstalldmp program command usage takes the following form:

```
uninstalldmp [ <system1> <system2>... ]
        [ -logpath <log_path> ]
        [ -responsefile <response_file> ]
        [ -tmppath <tmp_path> ]
        [ -hostfile <hostfile_path> ]
        [ -keyfile <ssh_key_file> ]
     [ -rootpath <rootpath> ]
  [ -rsh | -redirect | -copyinstallscripts
            | -serial | -comcleanup
            | -makeresponsefile | -version | -nolic ]
```
<span id="page-64-1"></span>[Table](#page-64-1) A-2 lists the uninstalldmp program command options.

Table A-2 uninstalldmp program options

| <b>Option and Syntax</b> | <b>Description</b>                                                                                                    |
|--------------------------|----------------------------------------------------------------------------------------------------|
| -comcleanup              | The -comcleanup option removes the ssh or rsh<br>configuration added by installer on the systems. The option<br>is only required when installation routines that performed<br>auto-configuration of ssh or rsh are abruptly terminated. |

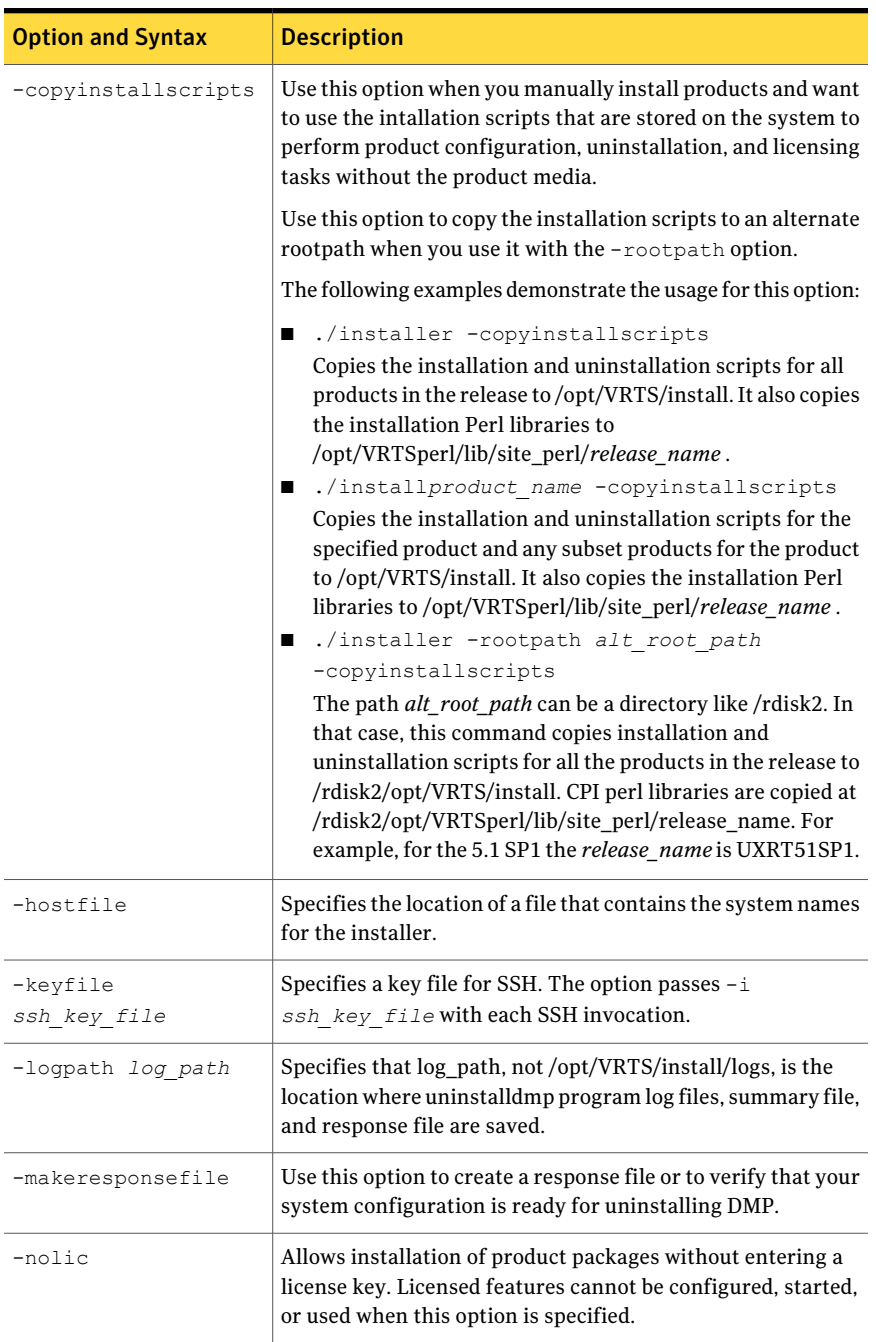

### Table A-2 uninstalldmp program options *(continued)*

| <b>Option and Syntax</b>       | <b>Description</b>                                                                                                    |
|--------------------------------|----------------------------------------------------------------------------------------------------|
| -redirect                      | Displays progress details without showing progress bar.                                                                                                    |
| -responsefile<br>response file | Perform automated DMP uninstallation using the system and<br>the configuration information that is stored in a specified file<br>instead of prompting for information.                                                                                                    |
|                                | The response_file must be a full path name. You must edit the<br>response file to use it for subsequent installations. Variable<br>field definitions are defined within the file.                                                                                                    |
|                                | See "Uninstalling DMP using response files" on page 70.                                                                                                    |
| -rootpath root path            | Specifies that <i>root path</i> is the root location for uninstalling<br>all packages.                                                                                                    |
|                                | On Solaris, -rootpath passes -R root path to pkgrm<br>command.                                                                                                    |
| -rsh                           | Specifies that $rsh$ and $rcp$ are to be used for communication<br>between systems instead of ssh and scp. This option requires<br>that systems be preconfigured such that rsh commands<br>between systems execute without prompting for passwords<br>or confirmations                                    |
| -serial                        | Performs the installation, uninstallation, start, and stop<br>operations on the systems in a serial fashion. By default, the<br>installer performs these operations simultaneously on all the<br>systems.                                                                                                 |
| -tmppath tmp path              | Specifies that tmp_path is the working directory for<br>uninstalldmp program. This path is different from the<br>/var/tmp path. This destination is where the uninstalldmp<br>program performs the initial logging and where the installdmp<br>copies the packages on remote systems before installation. |
| -version                       | Checks and reports the installed products and their versions.<br>Identifies the installed and missing packages and patches<br>where applicable for the product. Provides a summary that<br>includes the count of the installed and any missing packages<br>and patches where applicable.                  |

Table A-2 uninstalldmp program options *(continued)*

Installation scripts 68

Command options for uninstall script

# Appendix

# <span id="page-68-0"></span>Response files

This appendix includes the following topics:

- About [response](#page-68-2) files
- [Installing](#page-68-1) DMP using response files
- [Uninstalling](#page-69-0) DMP using response files
- <span id="page-68-2"></span>Syntax in the [response](#page-70-0) file
- Response file variable [definitions](#page-70-1)

### About response files

The installer or product installation script generates a response file during any installation, configuration, upgrade, or uninstall procedure. The response file contains the configuration information that you entered during the procedure. When the procedure completes, the installation script displays the location of the response files.

<span id="page-68-1"></span>You can use the response file for future installation procedures by invoking an installation script with the responsefile option. The response file passes arguments to the script to automate the installation of that product. You can edit the file to automate installation and configuration of additional systems.

You can generate a response file using the makeresponsefile option.

# Installing DMP using response files

Typically, you can use the response file that the installer generates after you perform DMP installation on one cluster to install DMP on other clusters. You can also create a response file using the -makeresponsefile option of the installer.

### To install DMP using response files

- 1 Make sure the systems where you want to install DMP meet the installation requirements.
- 2 Make sure the preinstallation tasks are completed.
- 3 Copy the response file to one of the cluster systems where you want to install DMP.
- 4 Edit the values of the response file variables as necessary.
- 5 Mount the product disc and navigate to the directory that contains the installation program.
- 6 Start the installation from the system to which you copied the response file. For example:

```
# ./installer -responsefile /tmp/response_file
```

```
# ./installdmp -responsefile /tmp/response_file
```
Where /tmp/*response\_file* is the response file's full path name.

# Uninstalling DMP using response files

Typically, you can use the response file that the installer generates after you perform DMP uninstallation on one cluster to uninstall DMP on other clusters.

#### To perform an automated uninstallation

- 1 Make sure that you meet the prerequisites to uninstall DMP.
- 2 Copy the response file to one of the cluster systems where you want to uninstall DMP.
- **3** Edit the values of the response file variables as necessary.
- 4 Start the uninstallation from the system to which you copied the response file. For example:

```
# /opt/VRTS/install/uninstalldmp -responsefile /tmp/response_file
```
Where /tmp/*response\_file* is the response file's full path name.

# Syntax in the response file

<span id="page-70-0"></span>The syntax of the Perl statements that are included in the response file variables varies. It can depend on whether the variables require scalar or list values.

For example, in the case of a string value:

\$CFG{*Scalar\_variable*}="*value*";

or, in the case of an integer value:

\$CFG{*Scalar\_variable*}=123;

or, in the case of a list:

<span id="page-70-1"></span>\$CFG{*List\_variable*}=["*value*", "*value*", "*value*"];

# Response file variable definitions

<span id="page-70-2"></span>[Table](#page-70-2) B-1 lists the variables that are used in the response file and their definitions.

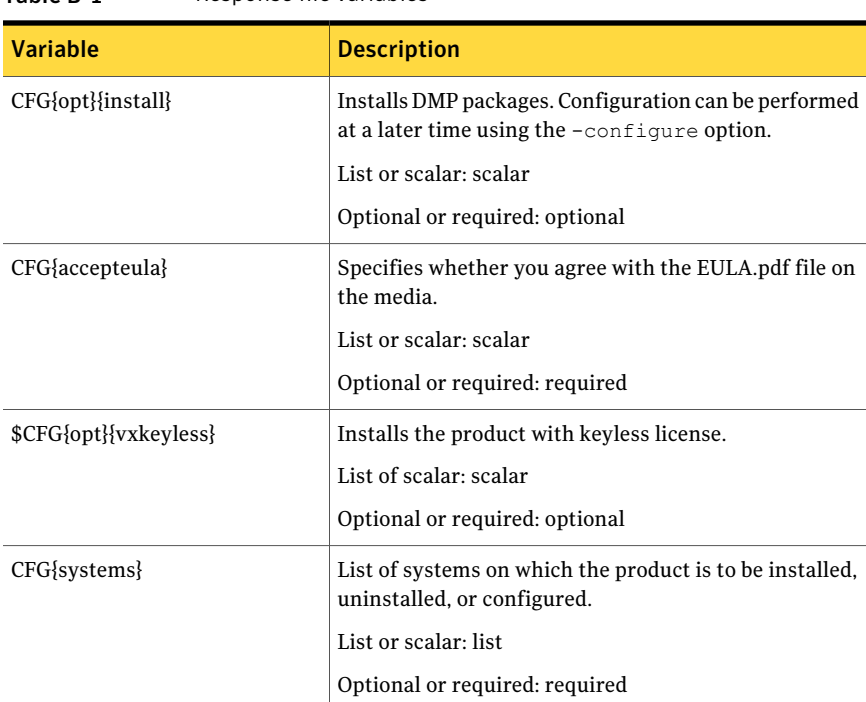

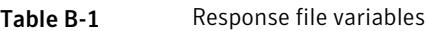

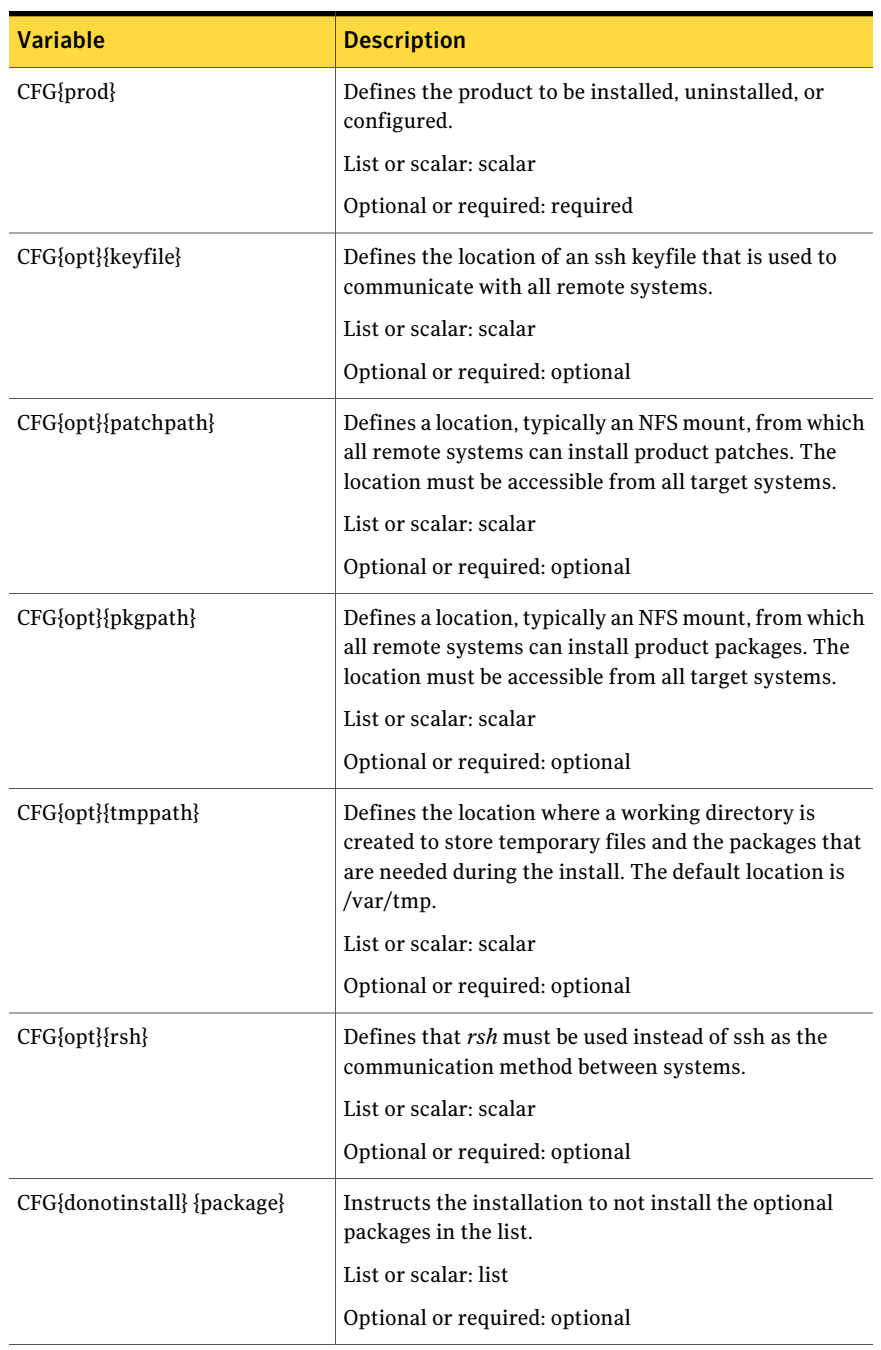

### Table B-1 Response file variables *(continued)*
| <b>Variable</b>                | <b>Description</b>                                                                                             |
|--------------------------------|----------------------------------------------------------------------------------------------------|
| CFG{donotremove} {package}     | Instructs the uninstallation to not remove the optional<br>packages in the list.                               |
|                                | List or scalar: list                                                                                           |
|                                | Optional or required: optional                                                                                 |
| \$CFG{vm_restore_cfg}{system1} | Indicates whether a previous VM configuration should<br>be restored.                                           |
|                                | 0: indicates do not restore                                                                                    |
|                                | 1: indicates do restore.                                                                                       |
|                                | List or scalar: Scalar                                                                                         |
|                                | Optional or required: optional                                                                                 |
| CFG{opt}{logpath}              | Mentions the location where the log files are to be<br>copied. The default location is /opt/VRTS/install/logs. |
|                                | List or scalar: scalar                                                                                         |
|                                | Optional or required: optional                                                                                 |
| CFG{opt}{configure}            | Performs the configuration after the packages are<br>installed using the -install option.                      |
|                                | List or scalar: scalar                                                                                         |
|                                | Optional or required: optional                                                                                 |
| CFG{opt}{upgrade}              | Upgrades all packages installed, without configuration.                                                        |
|                                | List or scalar: list                                                                                           |
|                                | Optional or required: optional                                                                                 |
| CFG{opt}{uninstall}            | Uninstalls DMP packages.                                                                                       |
|                                | List or scalar: scalar                                                                                         |
|                                | Optional or required: optional                                                                                 |

Table B-1 Response file variables *(continued)*

74 | Response files

Response file variable definitions

## Appendix

# Configuring the secure shell or the remote shell for communications

This appendix includes the following topics:

- About configuring secure shell or remote shell [communication](#page-74-0) modes before [installing](#page-74-0) products
- [Configuring](#page-75-0) and enabling ssh
- <span id="page-74-0"></span>[Restarting](#page-79-0) the ssh session
- Enabling and [disabling](#page-80-0) rsh for Solaris

## About configuring secure shell or remote shell communication modes before installing products

Establishing communication between nodes is required to installVeritas software from a remote system, or to install and configure a cluster. The node from which the installer is run must have permissions to run  $rsh$  (remote shell) or  $sh$  (secure shell) utilities. You need to run the installer with superuser privileges on the systems where you plan to install Veritas software.

You can install products to remote systems using either secure shell (ssh) or remote shell (rsh). Symantec recommends that you use ssh as it is more secure than rsh.

This section contains an example of how to set up ssh password free communication. The example sets up ssh between a source system (system1) that <span id="page-75-0"></span>contains the installation directories, and a target system (system2).This procedure also applies to multiple target systems.

## Configuring and enabling ssh

The ssh program enables you to log into and execute commands on a remote system. ssh enables encrypted communications and an authentication process between two untrusted hosts over an insecure network.

In this procedure, you first create a DSA key pair. From the key pair, you append the public key from the source system to the authorized\_keys file on the target systems.

<span id="page-75-1"></span>[Figure](#page-75-1) C-1 illustrates this procedure.

Figure C-1 Creating the DSA key pair and appending it to target systems

Source System: system1 Target System: system2

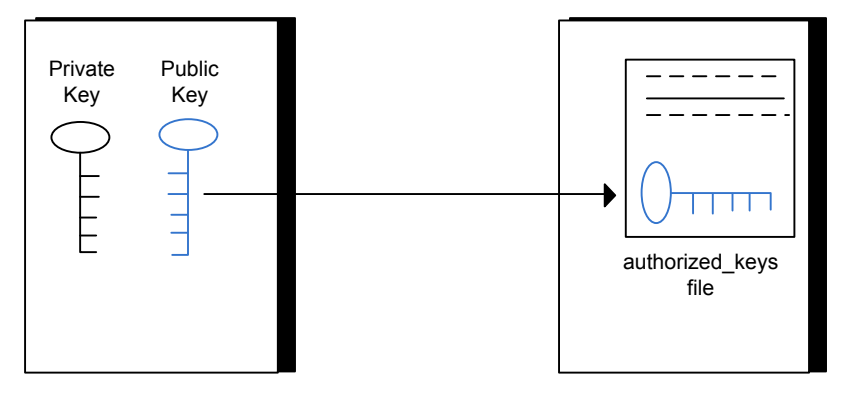

Read the ssh documentation and online manual pages before enabling ssh. Contact your operating system support provider for issues regarding ssh configuration.

Visit the OpenSSH website that is located at: <http://openssh.org> to access online manuals and other resources.

#### To create the DSA key pair

1 On the source system (system1), log in as root, and navigate to the root directory.

system1 # **cd /**

2 To generate a DSA key pair on the source system, type the following command:

system1 # **ssh-keygen -t dsa**

System output similar to the following is displayed:

Generating public/private dsa key pair. Enter file in which to save the key  $\frac{1}{1.5}$  ssh/id dsa):

- 3 Press Enter to accept the default location of /.ssh/id\_dsa.
- 4 When the program asks you to enter the passphrase, press the Enter key twice.

Enter passphrase (empty for no passphrase):

Do not enter a passphrase. Press Enter.

Enter same passphrase again:

Press Enter again.

5 Make sure the /.ssh directory is on all the target installation systems (system2 in this example). If that directory is not present, create it on all the target systems and set the write permission to root only:

system2 # **mkdir /.ssh**

Change the permissions of this directory, to secure it.

```
system2 # chmod go-w /.ssh
```
To append the public key from the source system to the authorized\_keys file on the target system, using secure file transfer

1 Make sure the secure file transfer program (SFTP) is enabled on all the target installation systems (system2 in this example).

To enable SFTP, the /etc/ssh/sshd\_config file must contain the following two lines:

PermitRootLogin yes Subsystem sftp /usr/lib/ssh/sftp-server

2 If the lines are not there, add them and restart ssh.

To restart ssh on Solaris 10, type the following command:

system1 # **svcadm restart ssh**

To restart on Solaris 9, type the following commands:

```
system1 # /etc/init.d/sshd stop
system1 # /etc/init.d/sshd start
```
3 From the source system (system1), move the public key to a temporary file on the target system (system2).

Use the secure file transfer program.

In this example, the file name  $id$  dsa.pub in the root directory is the name for the temporary file for the public key.

Use the following command for secure file transfer:

system1 # **sftp system2**

If the secure file transfer is set up for the first time on this system, output similar to the following lines is displayed:

```
Connecting to system2 ...
The authenticity of host 'system2 (10.182.00.00)'
can't be established. DSA key fingerprint is
fb:6f:9f:61:91:9d:44:6b:87:86:ef:68:a6:fd:88:7d.
Are you sure you want to continue connecting (yes/no)?
```
4 Enter yes.

Output similar to the following is displayed:

Warning: Permanently added 'system2,10.182.00.00' (DSA) to the list of known hosts. root@system2 password:

- 5 Enter the root password of system2.
- 6 At the  $sftp$  prompt, type the following command:

sftp> **put /.ssh/id\_dsa.pub**

The following output is displayed:

Uploading /.ssh/id\_dsa.pub to /id\_dsa.pub

7 To quit the SFTP session, type the following command:

sftp> **quit**

8 To begin the ssh session on the target system (system2 in this example), type the following command on system1:

system1 # **ssh system2**

Enter the root password of system2 at the prompt:

password:

9 After you log in to system2, enter the following command to append the id dsa.pub file to the authorized keys file:

system2 # **cat /id\_dsa.pub >> /.ssh/authorized\_keys**

10 After the id dsa. pub public key file is copied to the target system (system2), and added to the authorized keys file, delete it. To delete the id dsa.pub public key file, enter the following command on system2:

system2 # **rm /id\_dsa.pub**

**11** To log out of the ssh session, enter the following command:

system2 # **exit**

12 When you install from a source system that is also an installation target, also add the local system id dsa.pub key to the local authorized keys file. The installation can fail if the installation source system is not authenticated.

To add the local system id dsa.pub key to the local authorized keys file, enter the following command:

```
system1 # cat /.ssh/id_dsa.pub >> /.ssh/authorized_keys
```
13 Run the following commands on the source installation system. If your ssh session has expired or terminated, you can also run these commands to renew the session.These commands bring the private key into the shell environment and make the key globally available to the user root:

```
system1 # exec /usr/bin/ssh-agent $SHELL
system1 # ssh-add
 Identity added: //.ssh/id_dsa
```
This shell-specific step is valid only while the shell is active. You must execute the procedure again if you close the shell during the session.

To verify that you can connect to a target system

1 On the source system (system1), enter the following command:

system1 # **ssh -l root** *system2* **uname -a**

where system2 is the name of the target system.

- <span id="page-79-0"></span>2 The command should execute from the source system (system1) to the target system (system2) without the system requesting a passphrase or password.
- 3 Repeat this procedure for each target system.

### Restarting the ssh session

After you complete this procedure, ssh can be restarted in any of the following scenarios:

- After a terminal session is closed
- After a new terminal session is opened
- After a system is restarted
- After too much time has elapsed, to refresh ssh

#### To restart ssh

1 On the source installation system (system1), bring the private key into the shell environment.

system1 # **exec /usr/bin/ssh-agent \$SHELL**

<span id="page-80-0"></span>2 Make the key globally available for the user  $root$ 

system1 # **ssh-add**

### Enabling and disabling rsh for Solaris

The following section describes how to enable remote shell on Solaris system.

Veritas recommends configuring a secure shell environment for Veritas product installations.

See ["Configuring](#page-75-0) and enabling ssh" on page 76.

See the operating system documentation for more information on configuring remote shell.

#### To enable rsh

**1** To determine the current status of  $rsh$  and  $rlogin$ , type the following command:

# **inetadm | grep -i login**

If the service is enabled, the following line is displayed:

enabled online svc:/network/login:rlogin

If the service is not enabled, the following line is displayed:

disabled disabled svc:/network/login:rlogin

2 To enable a disabled  $rsh/r \log t$  service, type the following command:

# **inetadm -e rlogin**

3 To disable an enabled  $rsh/r \log in$  service, type the following command:

# **inetadm -d rlogin**

4 Modify the . rhosts file. A separate . rhosts file is in the \$HOME directory of each user. This file must be modified for each user who remotely accesses the system using rsh. Each line of the . rhosts file contains a fully qualified domain name or IP address for each remote system having access to the local system. For example, if the root user must remotely access system1 from system2, you must add an entry for system2.*companyname*.com in the .rhosts file on system1.

```
# echo "system2.companyname.com" >> $HOME/.rhosts
```
5 After you complete an installation procedure, delete the . rhosts file from each user's \$HOME directory to ensure security:

```
# rm -f $HOME/.rhosts
```
## Appendix

# Veritas Dynamic Multi-Pathing components

<span id="page-82-0"></span>This appendix includes the following topics:

■ Veritas Dynamic [Multi-Pathing](#page-82-0) installation packages

### Veritas Dynamic Multi-Pathing installation packages

<span id="page-82-1"></span>[Table](#page-82-1) D-1 shows the package name and contents for each English language package for Veritas Dynamic Multi-Pathing. The table also gives you guidelines for which packages to install based whether you want the minimum, recommended, or advanced configuration.

| packages   | <b>Contents</b>                                                                                                    | <b>Configuration</b> |  |
|------------|----------------------------------------------------------------------------------------------------|----------------------|--|
| VRTSaslapm | Veritas Array Support Library (ASL)<br>and Array Policy Module (APM) binaries<br>Required for the support and<br>compatibility of various storage arrays.                                                              | Minimum              |  |
| VRTSperl   | Perl 5.10.0 for Veritas                                                                                                    | Minimum              |  |
| VRTSvlic   | Veritas License Utilities<br>Installs the license key layout files<br>required to decode the Storage<br>Foundation license keys. Provides the<br>standard license key utilities vxlicrep,<br>vxlicinst, and vxlictest. | Minimum              |  |
| VRTSvxvm   | Veritas Volume Manager binaries                                                                                                    | Minimum              |  |

Table D-1 Veritas Dynamic Multi-Pathing packages

| packages | <b>Contents</b>                                                                                                    | <b>Configuration</b> |  |
|----------|----------------------------------------------------------------------------------------------------|----------------------|--|
| VRTSsfmh | Veritas Storage Foundation Managed<br>Host                                                                                                    | Recommended          |  |
|          | Discovers configuration information<br>on a Storage Foundation managed host.<br>This information is stored on a central<br>database, which is not part of this<br>release. You must download the<br>database separately at:<br>http://www.symantec.com/business/<br>storage-foundation-manager |                      |  |
| VRTSspt  | Veritas Software Support Tools                                                                                                    | Recommended          |  |

Table D-1 Veritas Dynamic Multi-Pathing packages *(continued)*

## Appendix

## Troubleshooting installation issues

This appendix includes the following topics:

- Restarting the installer after a failed [connection](#page-84-0)
- What to do if you see a licensing [reminder](#page-84-1)
- [Troubleshooting](#page-85-0) information
- <span id="page-84-0"></span>Incorrect [permissions](#page-85-1) for root on remote system
- [Inaccessible](#page-86-0) system

### Restarting the installer after a failed connection

<span id="page-84-1"></span>If an installation is killed because of a failed connection, you can restart the installer to resume the installation. The installer detects the existing installation. The installer prompts you whether you want to resume the installation. If you resume the installation, the installation proceeds from the point where the installation failed.

### What to do if you see a licensing reminder

In this release, you can install without a license key. In order to comply with the End User License Agreement, you must either install a license key or make the host managed by a Management Server. If you do not comply with these terms within 60 days, the following warning messages result:

WARNING V-365-1-1 This host is not entitled to run Veritas Storage Foundation/Veritas Cluster Server.As set forth in the End User

License Agreement (EULA) you must complete one of the two options set forth below. To comply with this condition of the EULA and stop logging of this message, you have <nn> days to either: - make this host managed by a Management Server (see http://go.symantec.com/sfhakeyless for details and free download), or

- add a valid license key matching the functionality in use on this host using the command 'vxlicinst'

To comply with the terms of the EULA, and remove these messages, you must do one of the following within 60 days:

■ Install a valid license key corresponding to the functionality in use on the host. After you install the license key, you must validate the license key using the following command:

```
# vxkeyless display
```
<span id="page-85-0"></span>■ Continue with keyless licensing by managing the server or cluster with a management server. For more information about keyless licensing, see the following URL: <http://go.symantec.com/sfhakeyless>

### Troubleshooting information

<span id="page-85-1"></span>The VRTSspt package provides a group of tools for troubleshooting a system and collecting information on its configuration. The tools can gather Veritas File System andVeritasVolume Manager metadata information and establish various benchmarks to measure file system and volume manager performance. Although the tools are not required for the operation of any Veritas product, Symantec recommends installing them should a support case be needed to be opened with Symantec Support. If you are unfamiliar with their use and purpose, use caution when using them or use them in concert with Symantec Support.

### Incorrect permissions for root on remote system

The permissions are inappropriate. Make sure you have remote root access permission on each system to which you are installing.

Failed to setup rsh communication on 10.198.89.241: 'rsh 10.198.89.241 <command>' failed Trying to setup ssh communication on 10.198.89.241.

#### Troubleshooting installation issues | 87 Inaccessible system

Failed to setup ssh communication on 10.198.89.241: Login denied

Failed to login to remote system(s) 10.198.89.241. Please make sure the password(s) are correct and superuser(root) can login to the remote system(s) with the password(s). If you want to setup rsh on remote system(s), please make sure rsh with command argument ('rsh <host> <command>') is not denied by remote system(s).

Either ssh or rsh is needed to be setup between the local node and 10.198.89.241 for communication

Would you like the installer to setup ssh/rsh communication automatically between the nodes? Superuser passwords for the systems will be asked.  $[y, n, q]$  (y) n

System verification did not complete successfully

The following errors were discovered on the systems:

The ssh permission denied on 10.198.89.241 rsh exited 1 on 10.198.89.241 either ssh or rsh is needed to be setup between the local node and 10.198.89.241 for communication

Suggested solution: You need to set up the systems to allow remote access using ssh or rsh.

See "About configuring secure shell or remote shell [communication](#page-74-0) modes before installing [products"](#page-74-0) on page 75.

<span id="page-86-0"></span>Note: Remove remote shell permissions after completing the DMP installation and configuration.

#### Inaccessible system

The system you specified is not accessible. This could be for a variety of reasons such as, the system name was entered incorrectly or the system is not available over the network.

Verifying systems: 12% .................................... Estimated time remaining: 0:10 1 of 8

Checking system communication .................................. Done System verification did not complete successfully The following errors were discovered on the systems: cannot resolve hostname host1 Enter the system names separated by spaces:  $q$ ,? (host1)

Suggested solution: Verify that you entered the system name correctly; use the ping(1M) command to verify the accessibility of the host.

## Index

#### **C**

configuring rsh [26](#page-25-0) ssh [26](#page-25-0)

#### **I**

installer program [32](#page-31-0) Installing DMP with the Web-based installer [38](#page-37-0) installing DMP [32](#page-31-0), [55](#page-54-0) JumpStart [41](#page-40-0)

#### **J**

JumpStart installing [41](#page-40-0)

#### **M**

mounting software disc [27](#page-26-0)

#### **R**

rsh configuration [26](#page-25-0)

#### **S**

ssh configuration [26](#page-25-0)

#### **U**

uninstalldmp command [55](#page-54-0)

#### **W**

Web-based installer [38](#page-37-0)